# **Detailed Design**

Requested By: Dr. Scott Hunter Assistant Professor of Computer Science Computer Science Department of Siena College

> Ms. Jami Cotler Instructor/Lecturer of Computer Science Computer Science Department of Siena College

> Dr. Tim Lederman Professor of Computer Science Computer Science Department of Siena College

# Automated Excel Grading System

# Oasis Technologies

# **Prepared By:**

Brian Salmon Jim Dzembo Vincent Leone Chris Mahar Josh Yerkie

# Automated Excel Grading System

| etailed Design                                                | 1  |
|---------------------------------------------------------------|----|
| I. Product Overview and Summary                               |    |
| II. User Displays, Report Formats, and User Command Summaries |    |
| Login/ Miscellaneous Views                                    |    |
| Login View:                                                   | 2  |
| Register View:                                                |    |
| Register View:                                                |    |
| Forgot Password View:                                         |    |
| Invalid Login View:                                           | 5  |
| Student Views                                                 |    |
| Student Homepage:                                             | 6  |
| Student View Labs:                                            | 7  |
| Student Upload Labs:                                          |    |
| Student View Pre-Labs:                                        | 9  |
| Student Upload Pre-Lab:                                       | 10 |
| Lab Instructor Views                                          |    |
| Lab Instructor Homepage:                                      | 11 |
| Lab Instructor View Labs:                                     |    |
| Lab Instructor View Errors:                                   | 13 |
| Lecture Instructor Views                                      | 14 |
| Lecture Instructor Homepage:                                  | 14 |
| Lecture Instructor View Labs:                                 | 15 |
| Course Administrator Views                                    | 16 |
| Course Administrator Homepage:                                | 16 |
| Course Administrator View Labs:                               | 17 |
| Course Administrator View All Students:                       | 18 |
| Course Administrator Edit Student:                            | 19 |
| Course Administrator View All Instructors:                    | 19 |
| Course Administrator View All Instructors:                    | 20 |
| Course Administrator Edit Instructor:                         | 21 |
| Course Administrator Create Instructor Page:                  | 22 |
| Course Administrator Upload Lab Keys:                         |    |
| Course Administrator Set Lab/Lecture Sections:                | 24 |
| Course Administrator Edit Lab/Lecture Section:                |    |
| Course Administrator View Admin Account:                      |    |
| Course Administrator Change Admin Password:                   |    |
| Course Administrator Change Admin:                            |    |
| III. Detailed Data Flow Diagrams                              |    |
| Level 0: Context Diagram                                      |    |
| Level 1:                                                      |    |
| Level 2:                                                      |    |
| IV. Logical Data Dictionary                                   |    |
| Level 0: Context Diagram                                      |    |
| Level 1:                                                      |    |
| Level 2:                                                      | 52 |

| V. Logical Data Stores                                     | 64 |
|------------------------------------------------------------|----|
| VI. Logical Format of Data Files and Databases             |    |
| VII. Structure Diagrams                                    | 68 |
| VIII. Test Plan                                            |    |
| IX. Subprogram Interface Specifications                    | 71 |
| X. Documentation Prologue for Each Routine                 | 71 |
| XI. Pseudo Code For Each Routine                           | 73 |
| XII. Physical Data Structures and Data File Specifications | 75 |
| Personal Info.                                             |    |
| Sections                                                   |    |
| Submissions                                                |    |
| Errors                                                     |    |
| Key Files                                                  | 77 |
| Relationship Diagram.                                      |    |
| XIII. Packaging Specifications                             |    |
| Appendices                                                 | 79 |
| I. Sources of Information                                  |    |
| II. Gantt Chart                                            | 79 |
| III. Glossary of Terms                                     | 79 |

# **Detailed Design**

# I. Product Overview and Summary

Siena College offers two courses in the Computer Science Department that utilize Microsoft Excel. These courses have a required lab where the students create spreadsheets, which then need to be graded by the lab instructor. There is also a pre-lab associated with each lab that the students are required to complete. There are a large number of students that take these courses thus creating a large amount of excel spreadsheets that requiring grading by the lab instructors. As a result of the high quantity of spreadsheets that need grading we have been tasked, by Dr. Scott Hunter and Ms Jami Cotler, with creating a system to grade these labs and pre-labs automatically and report back to the students and instructors the results. The students will have the ability to log in to a web based system and submit these labs and pre-labs and view their grades

# **II.** User Displays, Report Formats, and User Command Summaries

**\*\***Note: All screens can be accessed as HTML pages by going to the following url:

http://oraserv.cs.siena.edu/~perm\_oasis/prototype/NewPrototype

# Login/ Miscellaneous Views

#### Login View:

This is a view that all users will see when first loading the website. It is where all users will enter their username and password. If student's have not already set up their account, they can click on the "Register Here" link which will take them to the Register View. They can also recover their password from here if they forgot it.

| Automated Excel Grading Sys                                 | tem - Mozilla Firefox      |                       |                                                                             |         |
|-------------------------------------------------------------|----------------------------|-----------------------|-----------------------------------------------------------------------------|---------|
| <u>File E</u> dit <u>V</u> iew <u>G</u> o <u>B</u> ookmarks | <u>T</u> ools <u>H</u> elp |                       |                                                                             |         |
| 🦕 • 🔶 • 🋃 💿 😭 [                                             | http://oraserv.cs.siena.ed | lu/~perm_oasis/protot | :ype/NewPrototype/                                                          | 🔽 🖸 😡 💽 |
| 🌮 Getting Started 🔯 Latest Headline                         | o Oasis Technologies       |                       |                                                                             |         |
|                                                             |                            |                       |                                                                             |         |
|                                                             |                            |                       | Siena College Computer Science Department<br>Automated Excel Grading System |         |
|                                                             | Login                      | E Moil                |                                                                             |         |
|                                                             | Register                   | E-Mail:               |                                                                             |         |
|                                                             | Forgot Password            | Password:             |                                                                             |         |
|                                                             |                            | Submit                |                                                                             |         |
|                                                             |                            |                       |                                                                             |         |
|                                                             |                            |                       |                                                                             |         |
|                                                             |                            |                       |                                                                             |         |
|                                                             |                            |                       |                                                                             |         |
|                                                             |                            |                       |                                                                             |         |
|                                                             |                            |                       |                                                                             |         |
|                                                             |                            |                       |                                                                             |         |
| Done                                                        |                            |                       |                                                                             |         |

# Register View:

This is the view students will see when attempting to create an account. They will fill in their Name, Password twice for verification, Lecture Section, Lab Section, and E-Mail Address and then click on a "Register" button to finish their registration.

| Automated Excel Grading Sys                                 | item - Mozilla Firefox                      |                                                                             |            |
|-------------------------------------------------------------|---------------------------------------------|-----------------------------------------------------------------------------|------------|
| <u>File E</u> dit <u>V</u> iew <u>G</u> o <u>B</u> ookmarks | <u>I</u> ools <u>H</u> elp                  |                                                                             | $\diamond$ |
| 🔷 • 🔶 • 🥰 😣 😭 [                                             | http://oraserv.cs.siena.edu/~perm_oasis/pro | ototype/NewPrototype/accountregister.php                                    | ✓ Ø 60 G.  |
| 🌮 Getting Started 🔯 Latest Headline                         | es Oasis Technologies                       |                                                                             |            |
|                                                             |                                             | Siena College Computer Science Department<br>Automated Excel Grading System |            |
|                                                             | Login                                       | Create Student Account                                                      |            |
|                                                             | <u>Register</u>                             | First Name                                                                  |            |
|                                                             | Forgot Password                             | Last Name                                                                   |            |
|                                                             | - rorgoer abbriefa                          | Password                                                                    |            |
|                                                             |                                             | Password (Re-Type)                                                          |            |
|                                                             |                                             | Lecture Section                                                             |            |
|                                                             |                                             | Lab Section                                                                 |            |
|                                                             |                                             | E-Mail Address                                                              |            |
|                                                             |                                             | register                                                                    |            |
|                                                             |                                             |                                                                             |            |
|                                                             |                                             |                                                                             |            |
|                                                             |                                             |                                                                             |            |
|                                                             |                                             |                                                                             |            |
|                                                             |                                             |                                                                             |            |
|                                                             |                                             |                                                                             |            |
|                                                             |                                             |                                                                             |            |
|                                                             |                                             |                                                                             |            |
|                                                             |                                             |                                                                             |            |
|                                                             |                                             |                                                                             |            |
| Done                                                        |                                             |                                                                             |            |

# Forgot Password View:

This screen is where you fill out you're: name, username, and e-mail address. Then an email will be sent to the user with their password.

| Automated Excel Grading Sys         | tem - Mozilla Firefox              |                                                                             |           |
|-------------------------------------|------------------------------------|-----------------------------------------------------------------------------|-----------|
| Eile Edit Yiew Go Bookmarks         | <u>T</u> ools <u>H</u> elp         |                                                                             | 0         |
| 🧼 • 🍦 • 🥰 🛞 😭 [                     | http://oraserv.cs.siena.ed         | /~perm_oasis/prototype/NewPrototype/forgotpassword.php                      | ✓ ◎ 60 G. |
| 伦 Getting Started 🔯 Latest Headline | es Oasis Technologies              |                                                                             |           |
|                                     |                                    | Siena College Computer Science Department<br>Automated Excel Grading System |           |
|                                     | Login                              | Enter Email address to have your password emailed to you:                   |           |
|                                     | Register<br><u>Forgot Password</u> | Email Address                                                               |           |
|                                     |                                    |                                                                             |           |
|                                     |                                    |                                                                             |           |
|                                     |                                    |                                                                             |           |
|                                     |                                    |                                                                             |           |
|                                     |                                    |                                                                             |           |
|                                     |                                    |                                                                             |           |
| Done                                |                                    |                                                                             |           |

## Invalid Login View:

This screen is displayed when you enter an invalid username or password.

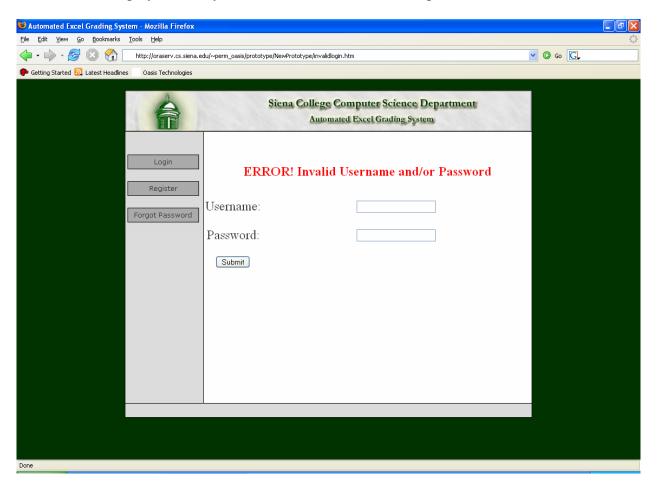

# **Student Views**

#### Student Homepage:

This is a view of what the students will see when they log into the system. There are two buttons they can click. One will bring them to their pre-labs home page and the other to their labs home page.

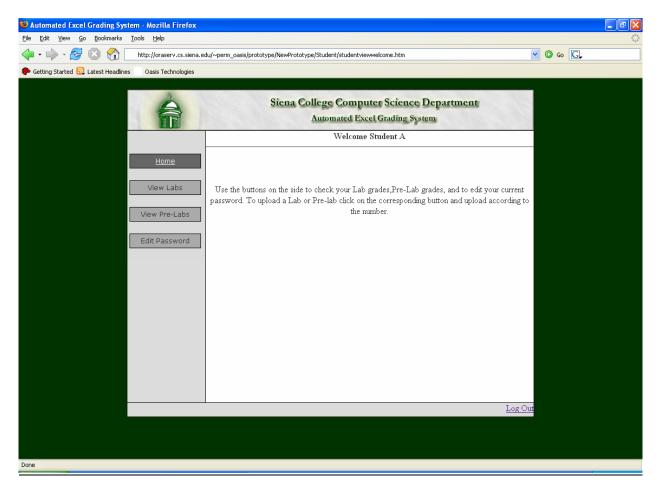

#### Student View Labs:

This screen is where the student views their lab grades. If they click the "View Errors" button, it will allow them to download their submitted lab with comments in cells where errors were made. It will display all lab files associated with each lab and the corresponding grades. It will also display a button to upload new labs and a button to view the errors from the lab.

| Automated Excel Grading Sys                                 | stem - Mozilla Firefox                        |                      |                         |                    |                         |
|-------------------------------------------------------------|-----------------------------------------------|----------------------|-------------------------|--------------------|-------------------------|
| <u>File E</u> dit <u>V</u> iew <u>G</u> o <u>B</u> ookmarks | <u>I</u> ools <u>H</u> elp                    |                      |                         |                    | 0                       |
| 🧼 • 🍌 • 🛃 🙁 🚷 [                                             | http://oraserv.cs.siena.edu/~perm_oasis/proto | otype/NewPrototype/S | 5tudent/studentview.php |                    | ♥ Ø ∞ G.                |
| 🌮 Getting Started 🔂 Latest Headline                         | es Oasis Technologies                         |                      |                         |                    |                         |
|                                                             |                                               |                      |                         |                    |                         |
|                                                             | à                                             | Siena Colle          | ege Computer            | Science Department |                         |
|                                                             |                                               | A                    | utomated Excel G        | rading System      | <ul> <li>(%)</li> </ul> |
|                                                             |                                               |                      | Student A L             |                    |                         |
|                                                             |                                               |                      | Student A L             | 140.5              |                         |
|                                                             | Home                                          |                      |                         |                    |                         |
|                                                             |                                               | Assignment<br>1      | Due Submitte            | ed Score           |                         |
|                                                             | View Labs                                     | I<br>File 1          | 10/20/06 10/18/06       | 5 23/25            |                         |
|                                                             |                                               | File 2               | 10/20/06 10/18/06       |                    |                         |
|                                                             | View Pre-Labs                                 | File 3               | 10/20/06 10/18/06       |                    |                         |
|                                                             |                                               |                      |                         |                    |                         |
|                                                             | Edit Password                                 | Total                |                         | 72/75 View Errors  |                         |
|                                                             |                                               |                      |                         |                    |                         |
|                                                             |                                               |                      |                         |                    |                         |
|                                                             |                                               | Assignment<br>2      | Due Submitte            | ed Score           |                         |
|                                                             |                                               | -                    | 10/26/06                |                    |                         |
|                                                             |                                               |                      | 10/26/06                |                    |                         |
|                                                             |                                               |                      | 10/26/06                |                    |                         |
|                                                             |                                               |                      |                         |                    |                         |
|                                                             |                                               | Total                |                         | Upload Lab         |                         |
|                                                             |                                               |                      |                         |                    |                         |
|                                                             |                                               |                      |                         |                    |                         |
|                                                             |                                               |                      |                         |                    | T                       |
|                                                             |                                               |                      |                         |                    | Log Out                 |
|                                                             |                                               |                      |                         |                    |                         |
|                                                             |                                               |                      |                         |                    |                         |
| Done                                                        |                                               |                      |                         |                    |                         |
|                                                             |                                               |                      |                         |                    |                         |

#### Student Upload Labs:

This screen is where a student can upload their lab files.

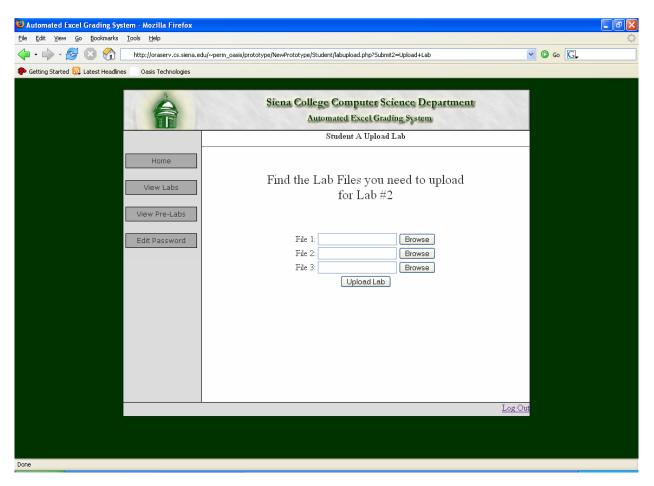

#### Student View Pre-Labs:

This screen is where the student views their pre-labs. It will display all pre-lab files associated with each lab and the corresponding grades. It will also display a button to upload new pre-labs and a button to view the errors from the lab.

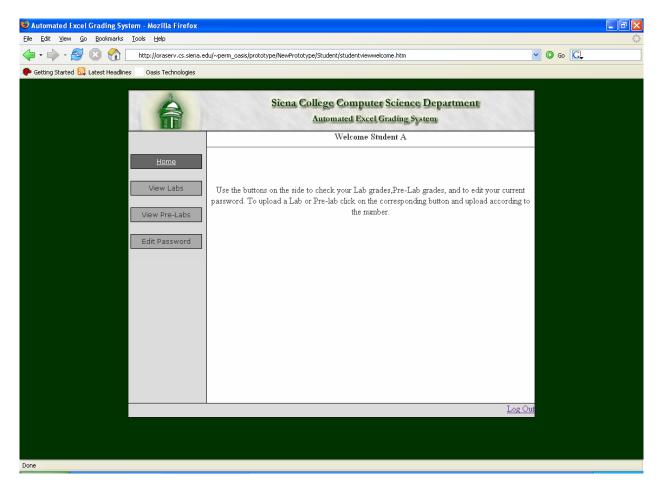

#### Student Upload Pre-Lab:

This screen is where the students can upload their pre-lab files.

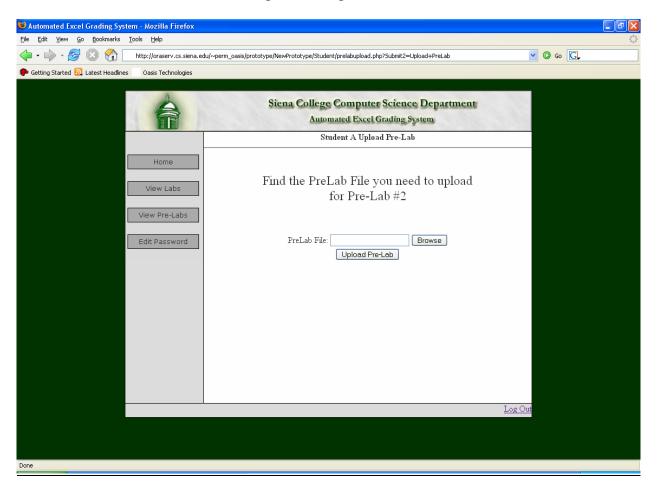

## Lab Instructor Views

#### Lab Instructor Homepage:

This is the area where Lab Instructors will be able to decide which grades they want to view. They will first select which students they want to see: either a single lab section or all of their lab sections. Then they will select if they want to view all labs or a specific lab.

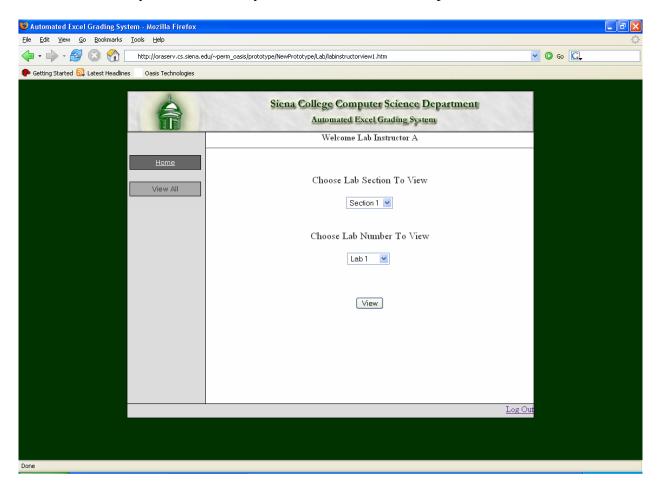

#### Lab Instructor View Labs:

This is where the grades selected in Lab Instructor View 1 are displayed. This is where Lab Instructors can choose to view the graded files, approve the grades and also change the grade if necessary. If the "View Errors" button is clicked, the Lab Instructor View Errors page loads. If the "View Lab" button is clicked, the submitted lab can be downloaded.

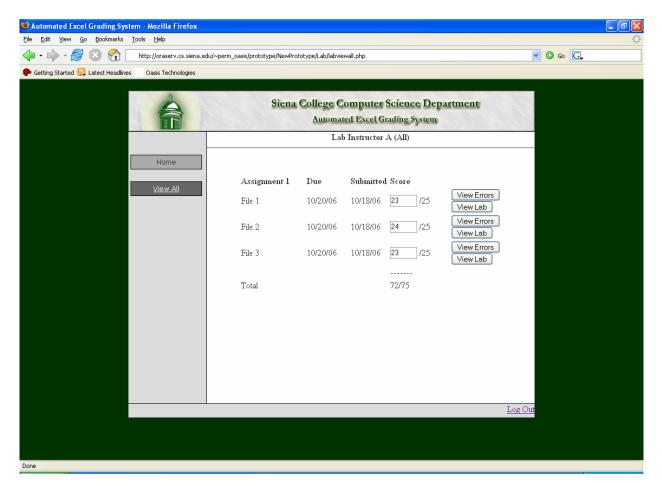

## Lab Instructor View Errors:

This is the error report that the lab instructor sees. It has everything that was marked incorrect from the excel file including the error that the student receives and the points received and possible for each error made. Lab Instructors can edit the error message the student see's and also change the points earned for each file submitted.

| Automated Excel Grading Sys                                 | tem - Mozilla Firefox      |                                                                                                    | - 7 🔀 |
|-------------------------------------------------------------|----------------------------|----------------------------------------------------------------------------------------------------|-------|
| <u>File E</u> dit <u>V</u> iew <u>G</u> o <u>B</u> ookmarks | <u>⊺</u> ools <u>H</u> elp |                                                                                                    |       |
| 🔶 • 🔶 • 🥰 😣 🚷 [                                             | http://oraserv.cs.siena.e  | edu/~perm_oasis/prototype/NewPrototype/Lab/labreport.php?Submit=View+Errors                                                                                                    |       |
| 🌮 Getting Started 🔂 Latest Headline                         | es Oasis Technologies      |                                                                                                    |       |
|                                                             | Â                          | Siena College Computer Science Department<br>Automated Excel Grading System<br>Student A Lab Report                                                                                                    |       |
|                                                             | Home<br>View All           | Student A<br>Lab 1                                                                                                    |       |
|                                                             |                            | File 1         Cell A1 is incorrect. The correct value is 8, your value is 6         . You recieved 0       /3 points         Cell A12 is incorrect. The correct value is 6, your value is 8         . You recieved 0       /3 points |       |
|                                                             |                            | Cell A13 is incorrect. The correct fontsize is 8, your value is 6 . You recieved 0 /3 points<br>Approve                                                                                                    |       |
|                                                             |                            |                                                                                                    |       |
|                                                             |                            | Log Out                                                                                                    |       |
|                                                             |                            |                                                                                                    |       |
|                                                             |                            |                                                                                                    |       |
| Done                                                        |                            |                                                                                                    |       |

# **Lecture Instructor Views**

#### Lecture Instructor Homepage:

This is the area where Lecture Instructors will be able to decide what they want to view. They will first select which students they want to see: either a single lecture section or all of their lecture sections. Then they will select if they want to view all labs or a specific lab.

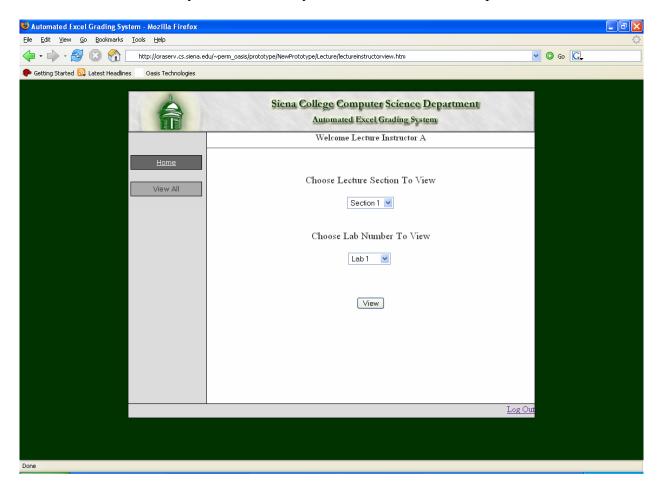

## Lecture Instructor View Labs:

This is where the selected lab grades are displayed. The lecture instructor can view the submitted lab in excel and can also view the error report to the corresponding lab on an HTML page.

| Automated Excel Grading System - Mozilla Firefor                       |                                                                                                    | _ 7 🗙 |
|------------------------------------------------------------------------|----------------------------------------------------------------------------------------------------|-------|
| Eile Edit View <u>G</u> o <u>B</u> ookmarks <u>T</u> ools <u>H</u> elp |                                                                                                    |       |
| 🔶 • 🍦 - 🥰 🔕 🏠 http://oraserv.cs.sier                                   | a.edu/~perm_oasis/prototype/NewPrototype/Lecture/viewall.php 🔹 🖸 Go 💽                                     |       |
| 🌪 Getting Started 🔂 Latest Headlines 💿 Oasis Technologies              |                                                                                                    |       |
|                                                                        | Siena College Computer Science Department<br>Automated Excel Grading System<br>Lecture Instructor A (All) |       |
|                                                                        |                                                                                                    | ĺ     |
| Home                                                                   | Lecture Section 1                                                                                         |       |
| <u>View All</u>                                                        | Name Assignment Total File File Date<br>1 2 3 Submitted                                                   |       |
|                                                                        | Student, Lab 1 72/75 23/25 24/25 25/25 10/18/06 View Submitted Lab View Errors                            |       |
|                                                                        | Student, Lab 1 70/75 23/25 23/25 24/25 10/18/06 View Submitted Lab View Errors                            |       |
|                                                                        | Lecture Section 2                                                                                         |       |
|                                                                        | Name Assignment Total File File Date<br>1 2 3 Submitted                                                   |       |
|                                                                        | Student,<br>C Lab 1 72/75 23/25 24/25 25/25 10/18/06 View Submitted Lab View Errors                       |       |
|                                                                        | Student, Lab 1 70/75 23/25 23/25 24/25 10/18/06 View Submitted Lab View Errors                            |       |
|                                                                        |                                                                                                    |       |
|                                                                        | <u>Log Out</u>                                                                                            |       |
|                                                                        |                                                                                                    |       |
| Done                                                                   |                                                                                                    |       |

## **Course Administrator Views**

#### Course Administrator Homepage:

This is the area where the Course Administrator will be able to decide what they want to view. They will first select which students they want to see: a single lab section, a single lecture session, or all students. Then they will select if they want to view all labs or a specific lab. Also from here, Course Administrators can navigate to the various other screens where other features are implemented.

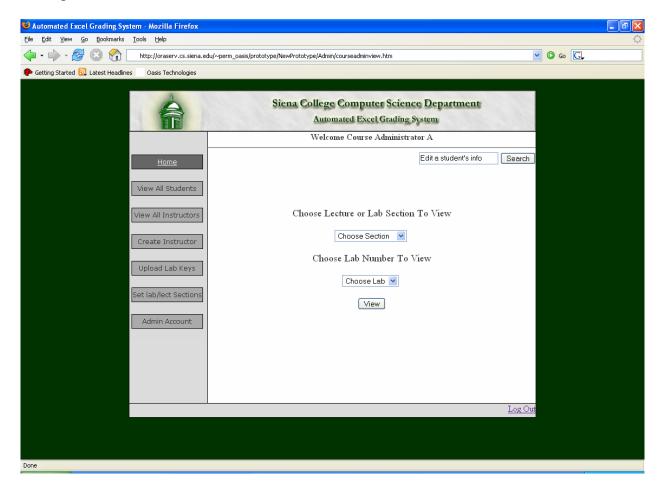

#### Course Administrator View Labs:

This is where selected lab grades are displayed and the final grades are displayed and may be changed if necessary. If the "View Errors" button is clicked, the Lab Instructor View Errors page loads. If the "View Lab" button is clicked, the submitted lab can be downloaded.

| Automated Excel Grading Sys                                 | stem - Mozilla Firefox          |                            |                 |                                |                         |          |
|-------------------------------------------------------------|---------------------------------|----------------------------|-----------------|--------------------------------|-------------------------|----------|
| <u>File E</u> dit <u>V</u> iew <u>G</u> o <u>B</u> ookmarks | <u>T</u> ools <u>H</u> elp      |                            |                 |                                |                         | 0        |
| 🖕 • 🔶 • 🛃 😣 🚷 [                                             | http://oraserv.cs.siena.edu/~pe | erm_oasis/prototype/NewPro | totype/Admin/co | urseadminview2.php?Submit=View |                         | ✓ ○ ∞ C. |
| n Getting Started 🔯 Latest Headline                         | es Oasis Technologies           |                            |                 |                                |                         |          |
|                                                             |                                 |                            |                 |                                |                         |          |
|                                                             | 2                               | Siena                      | College C       | omputer Science Dep            | partment                |          |
|                                                             |                                 |                            |                 | ted Excel Grading System       |                         |          |
|                                                             |                                 |                            |                 | rse Administrator A            |                         |          |
|                                                             |                                 |                            | Cou             | rse Administrator A            |                         |          |
|                                                             | Home                            |                            |                 |                                |                         |          |
|                                                             |                                 |                            |                 | Lab Section 1                  |                         |          |
|                                                             | View All Students               |                            |                 |                                |                         |          |
|                                                             |                                 | Assignment 1               | Due             | Submitted Score                |                         |          |
|                                                             | View All Instructors            | File 1                     | 10/20/06        | 10/18/06 23 /25                | View Errors             |          |
|                                                             | Create Instructor               |                            |                 |                                | View Lab                |          |
|                                                             | Create Instructor               | File 2                     | 10/20/06        | 10/18/06 24 /25                | View Errors<br>View Lab |          |
|                                                             | Upload Lab Keys                 |                            |                 |                                | View Errors             |          |
|                                                             |                                 | File 3                     | 10/20/06        | 10/18/06 23 /25                | View Lab                |          |
|                                                             | Set lab/lect Sections           |                            |                 |                                |                         |          |
|                                                             |                                 | Total                      |                 | 72/75                          |                         |          |
|                                                             | Admin Account                   |                            |                 |                                |                         |          |
|                                                             |                                 |                            |                 |                                |                         |          |
|                                                             |                                 |                            |                 |                                |                         |          |
|                                                             |                                 |                            |                 |                                |                         |          |
|                                                             |                                 |                            |                 |                                |                         |          |
|                                                             |                                 |                            |                 |                                |                         |          |
|                                                             |                                 |                            |                 |                                | Log                     | Out      |
|                                                             |                                 |                            |                 |                                |                         |          |
|                                                             |                                 |                            |                 |                                |                         |          |
| Done                                                        |                                 |                            |                 |                                |                         |          |
| 50.10                                                       |                                 |                            |                 |                                |                         |          |

#### Course Administrator View All Students:

This screen is where the Course Administrator can view all Students in the system. The Students name, Lab Section, and Lecture Section. If the "Edit" button is clicked, the "Course Administrator Edit Student" page loads for the selected student. If the "Delete" button is clicked, the selected student is removed from the system. If the "Delete All Students" button is clicked, all students are removed from the system.

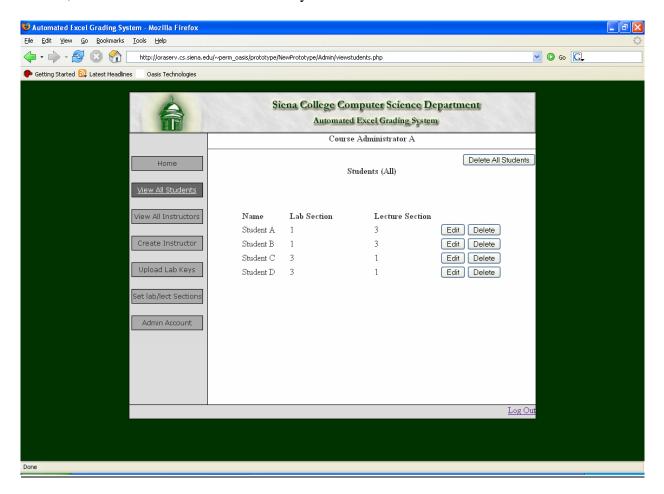

## Course Administrator Edit Student:

When the Course Administrator chooses view all students then clicks the edit button, this screen will show everything stored on this particular students account in separate fields. The Course Administrator will be able to change any of these fields. These fields include Name, Username, Password, Lecture Section, Lab Section, and E-Mail Address.

| Automated Excel Grading Sys                 | stem - Mozilla Firefox               |                                         |                                                                          |          |
|---------------------------------------------|--------------------------------------|-----------------------------------------|--------------------------------------------------------------------------|----------|
| Eile Edit <u>V</u> iew <u>G</u> o Bookmarks | <u>T</u> ools <u>H</u> elp           |                                         |                                                                          | 0        |
| 🖕 • 🧼 • 🛃 😣 🟠 [                             | http://oraserv.cs.siena.edu/~perm_oa | sis/prototype/NewPrototype/Admin/editst | udent.php?error3=Edit                                                    | 🖌 🔘 co 🔀 |
| not started a Latest Headline               | es Oasis Technologies                |                                         |                                                                          |          |
|                                             |                                      |                                         |                                                                          |          |
|                                             |                                      | Automated                               | mputer Science Department<br>I Excel Grading System<br>e Administrator A |          |
|                                             |                                      | coms                                    | Addinistrator A                                                          |          |
|                                             | Home                                 | Edit St                                 | udent Information                                                        |          |
|                                             | View All Students                    |                                         |                                                                          |          |
|                                             | View All Instructors                 |                                         | John Smith                                                               |          |
|                                             | Create Instructor                    | First Name<br>Last Name                 | John<br>Smith                                                            |          |
|                                             | Upload Lab Keys                      | Username<br>Password                    | jsmith<br>password                                                       |          |
|                                             | Set lab/lect Sections                | Lecture Section<br>Lab Section          | 3                                                                        |          |
|                                             | Admin Account                        | E-Mail Address                          | jsmith@siena.edu<br>Submit                                               |          |
|                                             |                                      |                                         | - Submit                                                                 |          |
|                                             |                                      |                                         |                                                                          |          |
|                                             |                                      |                                         |                                                                          |          |
|                                             |                                      |                                         |                                                                          | Log Out  |
|                                             |                                      |                                         |                                                                          |          |
|                                             |                                      |                                         |                                                                          |          |
| Done                                        |                                      |                                         |                                                                          |          |

#### Course Administrator View All Instructors:

This screen is where Course Administrators are able to view all of the instructors. This screen displays the Instructors name and the type of Instructor they are (Lab or Lecture). If the "Edit" button is clicked, the "Course Administrator Edit Instructor" page loads. If the "Delete" button is clicked, the selected Instructor is removed from the system. If the "Delete All Instructors" button is clicked, all Instructors are removed from the system.

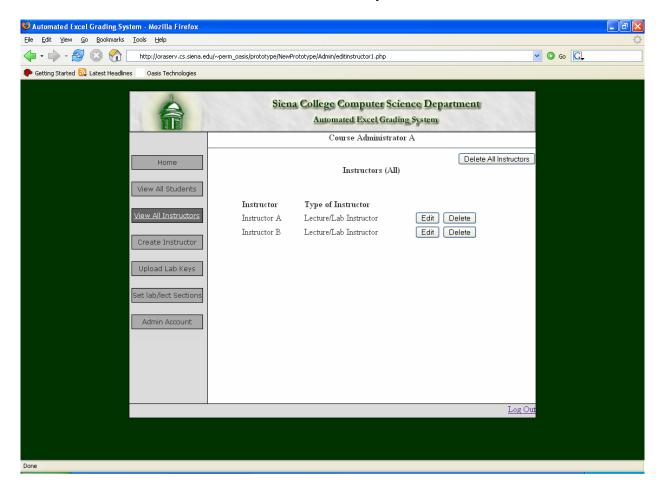

## Course Administrator Edit Instructor:

This screen allows the Course Administrator to change the instructor's information. It displays changeable text boxes containing the selected Instructors Name, Password, and Email address along with a drop down menu for the type of Instructor this Instructor is.

| Automated Excel Grading Sys            | tem - Mozilla Firefox                                                                                  |                                                                                                    | × |  |  |  |
|----------------------------------------|----------------------------------------------------------------------------------------------------|----------------------------------------------------------------------------------------------------|---|--|--|--|
| Eile Edit View Go Bookmarks Iools Help |                                                                                                    |                                                                                                    |   |  |  |  |
| 🖕 • 🧼 • 🍠 🔕 😭 [                        | http://oraserv.cs.siena.edu                                                                            | /~perm_oasis/prototype/NewPrototype/Admin/editinstructor2.php?error3=Edit 🛛 🕑 😡 💽                                                    |   |  |  |  |
| 🌮 Getting Started 🔯 Latest Headline    | es Oasis Technologies                                                                                  |                                                                                                    |   |  |  |  |
|                                        | Home                                                                                                   | Siena College Computer Science Department<br>Automated Excel Grading System<br>Course Administrator A<br>Edit Instructor Information |   |  |  |  |
|                                        | View All Instructors<br>Create Instructor<br>Upload Lab Keys<br>Set lab/lect Sections<br>Admin Account | First NameScottLast NameHunterType Of InstructorBoth<Password(Re-Type)E-Mail Addressshunter@siena.eduRegister                        |   |  |  |  |
|                                        |                                                                                                    | Log Out                                                                                                    |   |  |  |  |
| Done                                   |                                                                                                    |                                                                                                    |   |  |  |  |

## Course Administrator Create Instructor Page:

This screen is where the Course Administrator can create a new instructor account. Here, Course Administrators enter information about Instructors including Name, Type of Instructor, Password (twice for verification), and E-Mail Address.

| Automated Excel Grading Sys                                 | tem - Mozilla Firefox                                                                  |            |
|-------------------------------------------------------------|----------------------------------------------------------------------------------------|------------|
| <u>Eile E</u> dit <u>V</u> iew <u>G</u> o <u>B</u> ookmarks | Iools Help                                                                             |            |
| 🖕 • 🧼 - 🎅 😣 🚷 [                                             | http://oraserv.cs.siena.edu/~perm_oasis/prototype/NewPrototype/Admin/createaccount.php | ✓ O Go G.  |
| P Getting Started 🔯 Latest Headline                         | es Oasis Technologies                                                                  |            |
|                                                             |                                                                                        | Department |
|                                                             |                                                                                        |            |
|                                                             |                                                                                        |            |
|                                                             |                                                                                        |            |
| Done                                                        |                                                                                        |            |

## Course Administrator Upload Lab Keys:

This screen is where the Course Administrator can upload Answer Keys and Sample Files for the labs. They simply fill out the Lab Number field, and then click the "Browse" button for each of the Sample Files and then for the Grading Key and then click "Submit Files"

| Automated Excel Grading System      | stem - Mozilla Firefox          |                                                                             |          |
|-------------------------------------|---------------------------------|-----------------------------------------------------------------------------|----------|
| Eile Edit Yiew Go Bookmarks         | <u>T</u> ools <u>H</u> elp      |                                                                             | O        |
| 🖕 • 🍦 - 🛃 🔞 🟠 [                     | http://oraserv.cs.siena.edu/~pe | rm_oasis/prototype/NewPrototype/Admin/uploadkey.php                         | 🖌 🖸 co 💽 |
| n Getting Started 🔂 Latest Headline | es Oasis Technologies           |                                                                             |          |
|                                     |                                 |                                                                             |          |
|                                     |                                 | Siena College Computer Science Department<br>Automated Excel Grading System |          |
|                                     |                                 | Course Administrator A                                                      |          |
|                                     | Home                            | Upload Grading Key                                                          |          |
|                                     | View All Students               |                                                                             |          |
|                                     | View All Instructors            | Lab Number Sample File(s)                                                   |          |
|                                     | Upload Lab Keys                 | Grading Key Browse Submit Files                                             |          |
|                                     | Set lab/lect Sections           |                                                                             |          |
|                                     | Admin Account                   |                                                                             |          |
|                                     |                                 |                                                                             |          |
|                                     |                                 |                                                                             |          |
|                                     |                                 |                                                                             | Log Out  |
|                                     |                                 |                                                                             |          |
|                                     |                                 |                                                                             |          |
| Dens                                |                                 |                                                                             |          |
| Done                                |                                 |                                                                             |          |

#### Course Administrator Set Lab/Lecture Sections:

This screen is where the Course Administrator can view each Section with the Instructor of that Section, the Section Type, and the Semester this Section is being taught. If the "Edit" button is clicked, the "Course Administrator Edit Lab/Lecture Section" page is loaded. If the "Delete" button is clicked, the selected Section is removed from the system.

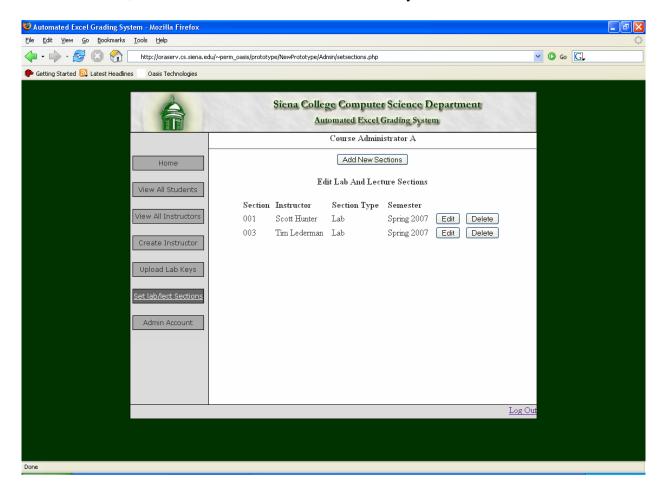

#### Course Administrator Edit Lab/Lecture Section:

This screen is where the Course Administrator can change the information about any Section. Displayed in text boxes are the selected Sections information including the Instructors Name and E-Mail Address along with the Section Number, Section Type, and the Semester that it is taught. The Course Administrator can change any of these fields and then click the "Register" button to change the section appropriately.

| Automated Excel Grading System       | m - Mozilla Firefox                                                                                                 |                                                                                         |                                             |           | _ 7 🗙 |  |
|--------------------------------------|----------------------------------------------------------------------------------------------------|-----------------------------------------------------------------------------------------|---------------------------------------------|-----------|-------|--|
| Elle Edit Yew 📀 Bookmarks Iools Help |                                                                                                    |                                                                                         |                                             |           |       |  |
| 💠 • 🔶 · 🥰 🛞 😭 🗌                      | http://oraserv.cs.siena.edu/~perm_                                                                                  | _oasis/prototype/NewPrototype/Admin/setsection                                          | s2.php?Register=Edit                        | ✓ Ø 60 C. |       |  |
| 🌮 Getting Started 🔂 Latest Headlines | Oasis Technologies                                                                                                  |                                                                                         |                                             |           |       |  |
|                                      | Siena College Computer Science Department           Automated Excel Grading System           Course Administrator A |                                                                                         |                                             |           |       |  |
|                                      | Home<br>View All Students                                                                                           | Edit Lab And                                                                            | Lecture Sections                            |           |       |  |
|                                      | View All Instructors<br>Create Instructor<br>Upload Lab Keys<br>set lab/lect Sections<br>Admin Account              | First Name<br>Last Name<br>E-Mail Address<br>Section Number<br>Section Type<br>Semester | Scott<br>Hunter<br>shunter@siena.edu<br>Lab |           |       |  |
|                                      |                                                                                                    |                                                                                         |                                             | Log Out   |       |  |
| Done                                 |                                                                                                    |                                                                                         |                                             |           |       |  |

#### Course Administrator View Admin Account:

This screen displays the Course Administrators Name and E-Mail Address and has buttons for changing their own password and for setting the Course Administrator account to a different person. If the "Change Password" button is clicked, the "Course Administrator Change Admin Password" page loads. If the "Change Administrator" button is clicked, the "Course Administrator Change Admin" page is loaded.

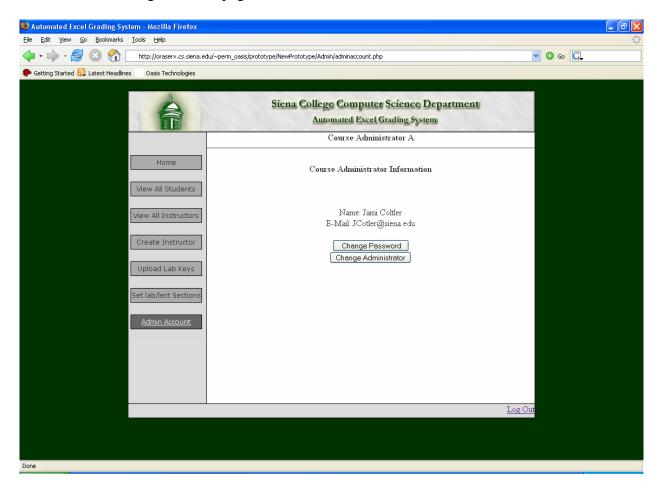

## Course Administrator Change Admin Password:

This screen is where the Course Administrator can change his or her own password. They first enter their current password and then enter their new password twice for verification and then click the "Submit Changes" button.

| Automated Excel Grading Sys                                 | tem - Mozilla Firefox                                                                                                    |                                         |
|-------------------------------------------------------------|----------------------------------------------------------------------------------------------------|-----------------------------------------|
| <u>File E</u> dit <u>V</u> iew <u>G</u> o <u>B</u> ookmarks | Tools Help                                                                                                    | ÷                                       |
| 🦕 • 🧼 • 🛃 🛞 🚷 [                                             | http://oraserv.cs.siena.edu/~perm_oasis/prototype/NewPrototype/Admin/changeadminpass.pl                                                         | np?error3=+++Change+Password++ 🔽 🖸 Go 💽 |
| 🅐 Getting Started 🔯 Latest Headline                         | s Oasis Technologies                                                                                                    |                                         |
|                                                             |                                                                                                    |                                         |
|                                                             | Siena College Computer S<br>Automated Excel Gr<br>Administrator Pa                                                                              | ading System                            |
|                                                             |                                                                                                    |                                         |
|                                                             | Home View All Students Current Password New Password Re-Type New Password Create Instructor Upload Lab Keys Set lab/lect Sections Admin Account | omit Changes                            |
| Done                                                        |                                                                                                    |                                         |
|                                                             |                                                                                                    |                                         |

#### Course Administrator Change Admin:

This screen is where the Course Administrator account can be set to a different person. The current Course Administrator must fill out the new Course Administrators Name, Password (twice for verification) and their E-Mail Address and then click the "Register" button. Once they log out, the only way to log on as Course Administrator will be with the new Course Administrators information.

| Automated Excel Grading Sys   | tem - Mozilla Firefox                                                        |                                                                                                    | _ 7 🗙 |
|-------------------------------|------------------------------------------------------------------------------|----------------------------------------------------------------------------------------------------|-------|
| Eile Edit Yiew Go Bookmarks   | <u>T</u> ools <u>H</u> elp                                                   |                                                                                                    | 1     |
| 🤙 • 🧼 • 🛃 🛞 🚷 [               | http://oraserv.cs.siena.edu/~                                                | perm_oasis/prototype/NewPrototype/Admin/changeadmin.php?error32=Change+Administrator 🛛 🛛 💽 Go 💽                          |       |
| not started a Latest Headline | s Oasis Technologies                                                         |                                                                                                    |       |
|                               |                                                                              |                                                                                                    |       |
|                               |                                                                              | Siena College Computer Science Department<br>Automated Excel Grading System<br>Course Administrator A                    |       |
|                               | Home                                                                         | Change Aministrator                                                                                                    |       |
|                               | View All Instructors Create Instructor Upload Lab Keys Set lab/lect Sections | First Name         Last Name         Password         Password         (Re-Type)         E-Mail Address         Register |       |
|                               | Admin Account                                                                | Log Out                                                                                                    |       |
| Done                          |                                                                              |                                                                                                    |       |

# **III. Detailed Data Flow Diagrams**

# Level 0: Context Diagram

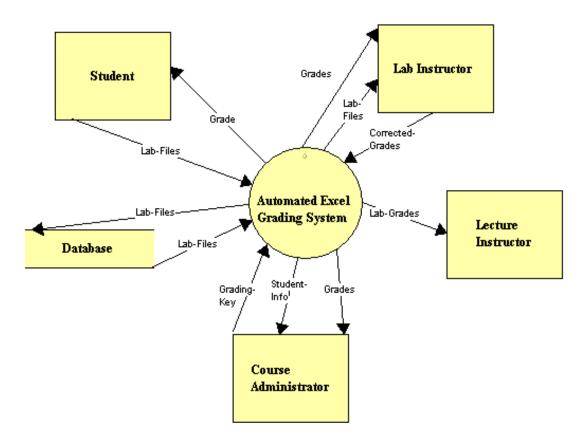

# Level 1:

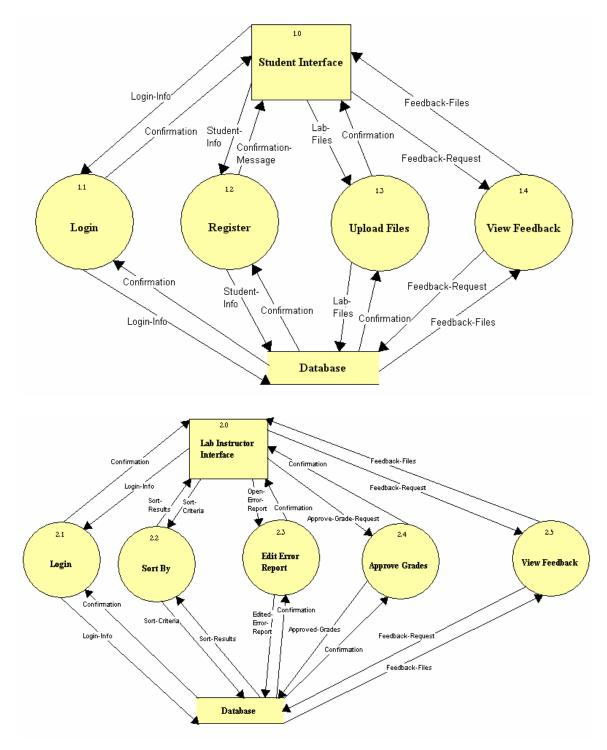

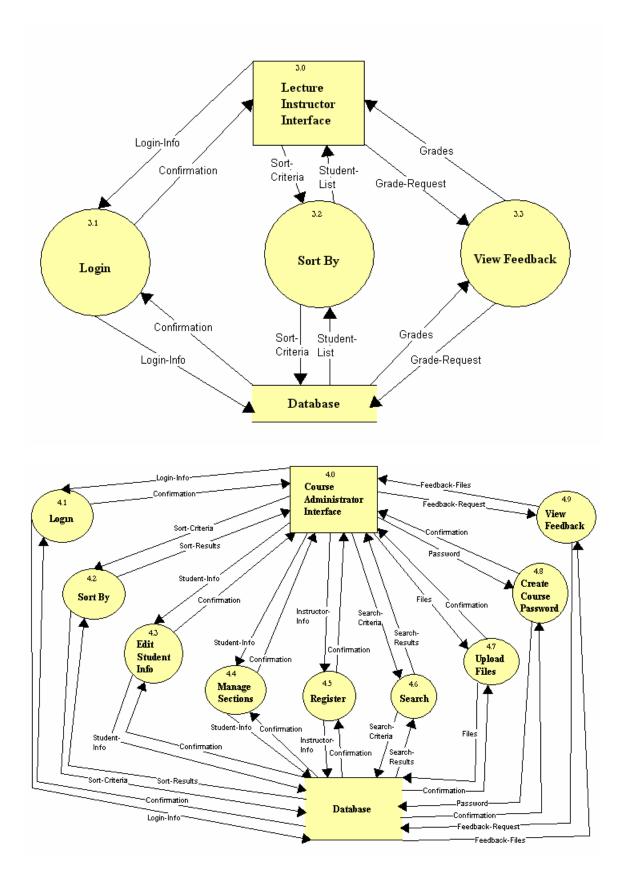

```
Level 2:
```

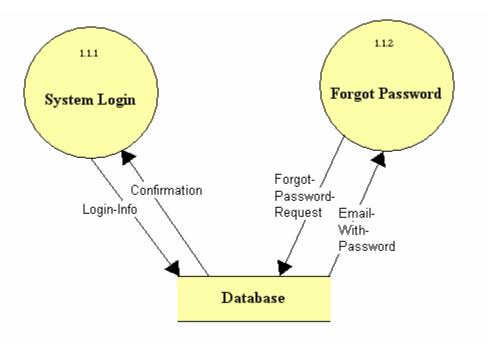

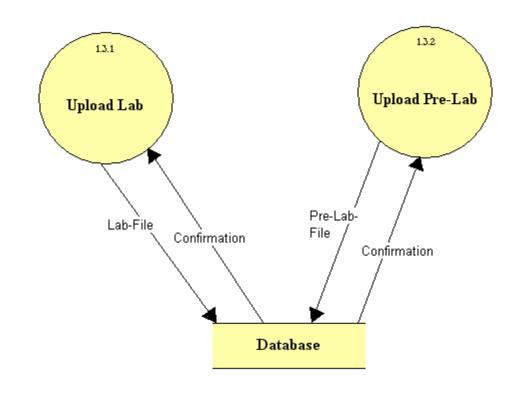

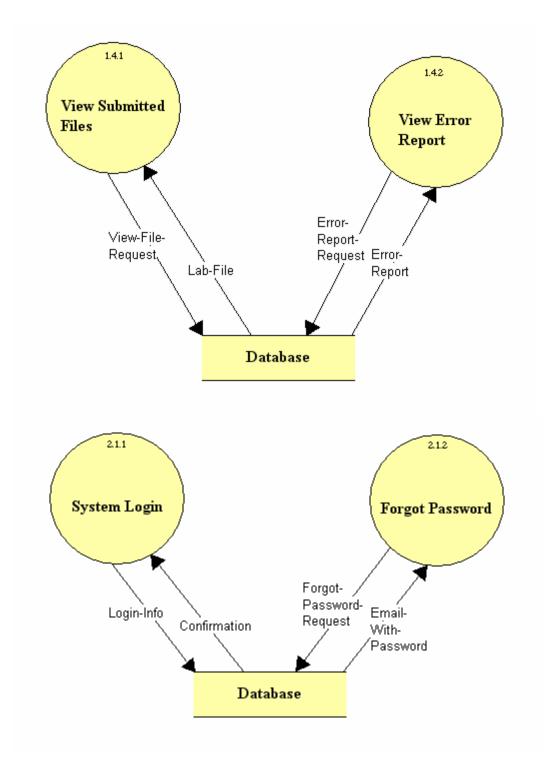

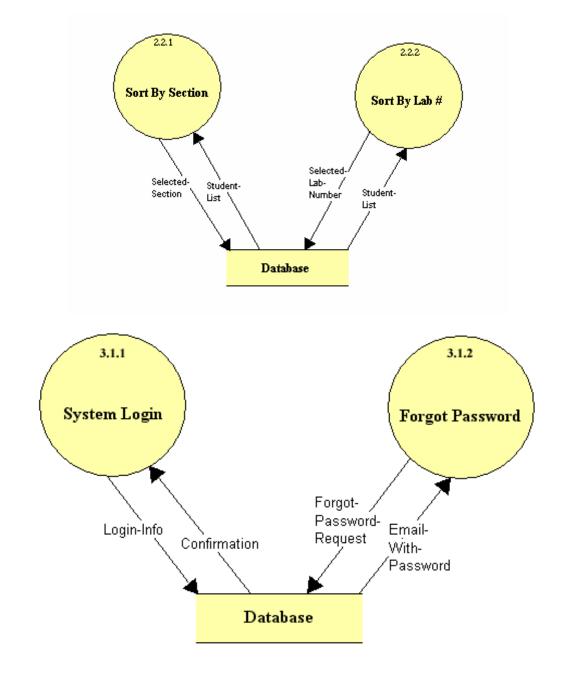

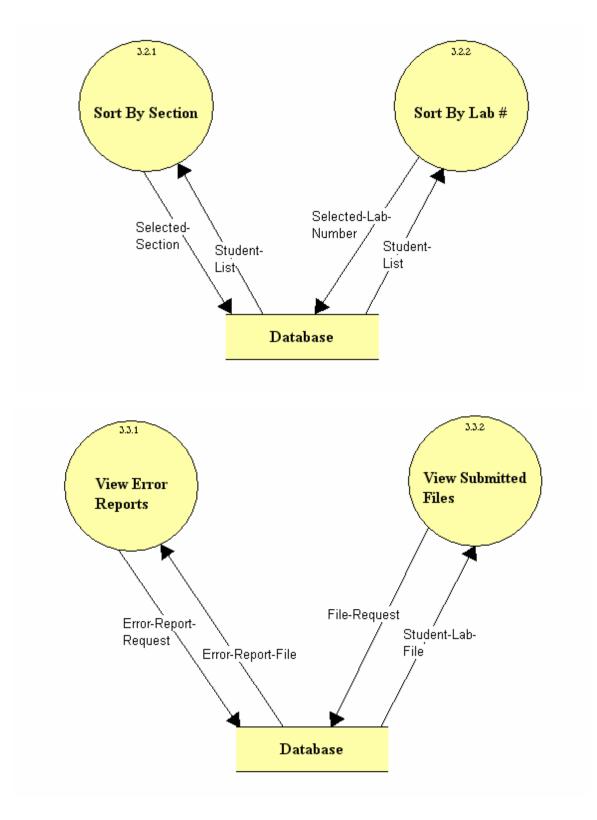

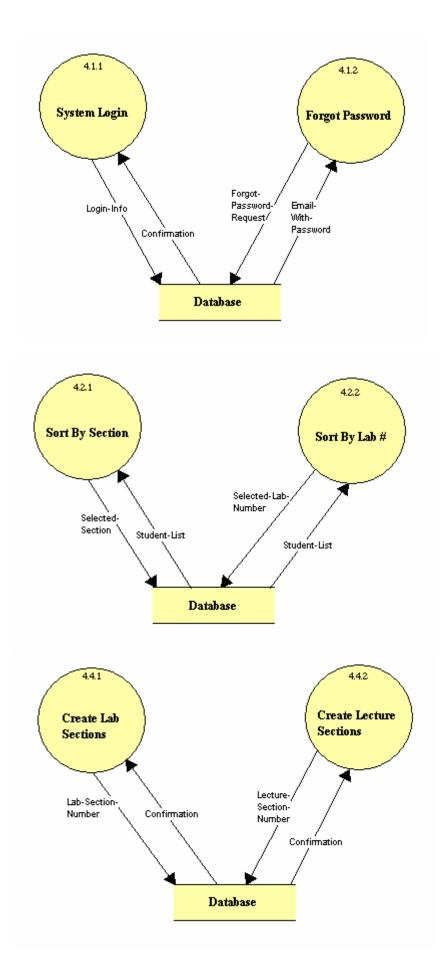

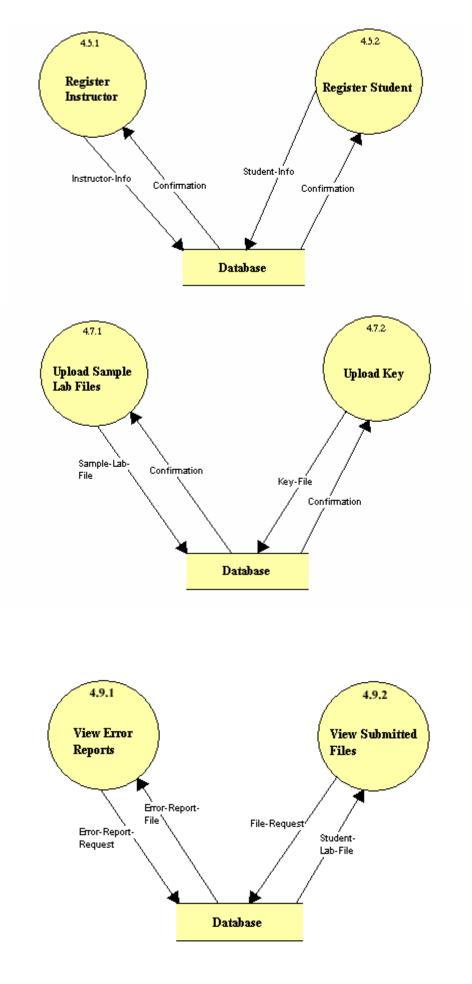

# **IV. Logical Data Dictionary**

# Level 0: Context Diagram

| Lab Files Data Flow                                                                 |
|-------------------------------------------------------------------------------------|
| Source: Student                                                                     |
| Destination: Automated Excel Grading System                                         |
| Description: Lab files will be submitted to the system.                             |
| Grade Data Flow                                                                     |
| Source: Automated Excel Grading System                                              |
| Destination: Student                                                                |
| Description: The grades of the lab or pre-labs will be viewed by the student.       |
| Corrected Grades Data Flow                                                          |
| Source: Lab Instructor                                                              |
| Destination: Automated Excel Grading System                                         |
| Description: The lab instructor will send the verified or corrected grades to the   |
| system.                                                                             |
| Grades Data Flow                                                                    |
| Source: Automated Excel Grading System                                              |
| Destination: Lab Instructor                                                         |
| Description: The unverified grades will be viewed by the lab instructor.            |
| Lab Files Data Flow                                                                 |
| Source: Automated Excel Grading System                                              |
| Destination: Lab Instructor                                                         |
| Description: The lab instructor will be able to view the student's submitted files. |
| Lab Grades Data Flow                                                                |
| Source: Automated Excel Grading System                                              |
| Destination: Lecture Instructor                                                     |
| Description: The lecture instructor can view the student's lab grades.              |
| Grading Key Data Flow                                                               |
| Source: Course Administrator                                                        |
| Destination: Automated Excel Grading System                                         |
| Description: The course administrator will submit the key for grading.              |
| Student Info Data Flow                                                              |
| Source: Automated Excel Grading System                                              |
| Destination: Course Administrator                                                   |
| Description: The course administrator can view each student's information.          |
| Grades Data Flow                                                                    |
| Source: Automated Excel Grading System                                              |
| Destination: Course Administrator                                                   |
| Description: The course administrator can view each student's grades.               |
|                                                                                     |

Lab Files Data Flow

Source: Database

Destination: Automated Excel Grading System

Description: The system will retrieve each student's submitted files from the database.

## Lab Files Data Flow

Source: Automated Excel Grading System Destination: Database Description: The system will send all the student's files to the database when submitted.

Student Source/Sink

Input Flows: Grade Output Flows: Lab Files Description: Student that is enrolled in a lab section.

Lab Instructor Source/Sink

Input Flows: Grade, Lab Files Output Flows: Corrected Grades Description: Instructor of one or multiple lab sections. Must verify/correct all grades, and can view each student's submitted files.

## Lecture Instructor Source/Sink

Input Flows: Lab Grades

Description: Instructor of one or multiple lecture sections. Can view each student's grades for labs.

## Course Administrator Source/Sink

Input Flows: Student Info, Grades Output Flows: Grading Key Description: The administrator of the Excel Course. Can submit the grading key and view student information and grades.

## Database Data Store

Input Flows: Lab Files Output Flows: Lab Files Description: Database containing usernames, passwords, submitted lab files, graded lab files, grading key, and the grading template.

# Level 1:

# Location – Student – Level 1.0

| Login Info Data Flow                                                       |
|----------------------------------------------------------------------------|
| Source: Student Interface                                                  |
| Destination: Login                                                         |
| Description: Username and password for student.                            |
| Confirmation Data Flow                                                     |
| Source: Login                                                              |
| Destination: Student Interface                                             |
| Description: Acceptance or rejection of login info.                        |
| Student Info Data Flow                                                     |
| Source: Student Interface                                                  |
| Destination: Register                                                      |
| Description: Student's registration information.                           |
| Confirmation Message Data Flow                                             |
| Source: Register                                                           |
| Destination: Student Interface                                             |
| Description: Confirmation sent to the student to confirm registration.     |
| Lab Files Data Flow                                                        |
| Source: Student Interface                                                  |
| Destination: Upload Files                                                  |
| Description: Student's completed lab file.                                 |
| Confirmation Data Flow                                                     |
| Source: Upload Files                                                       |
| Destination: Student Interface                                             |
| Description: Confirmation that lab file has been submitted successfully.   |
| Feedback Request Data Flow                                                 |
| Source: Student Interface                                                  |
| Destination: View Feedback                                                 |
| Description: Request for feedback on the submitted lab files.              |
| Feedback Files Data Flow                                                   |
| Source: View Feedback                                                      |
| Destination: Student Interface                                             |
| Description: Feedback on lab files after grading system completion and lab |
| instructor verification.                                                   |
| Login Info Data Flow                                                       |
| Source: Login                                                              |
| Destination: Database                                                      |

Confirmation Data Flow Source: Database Destination: Login Description: Acceptance or rejection of login info.

Student Info Data Flow Source: Register Destination: Database Description: Student's registration information.

Confirmation Message Data Flow Source: Database Destination: Register Description: Confirmation of successful registration.

Lab Files Data Flow Source: Upload Files Destination: Database Description: Student's completed lab file.

Confirmation Data Flow Source: Database Destination: Upload Files Description: Confirmation that lab file has been submitted successfully.

Feedback Request Data Flow Source: View Feedback Destination: Database Description: Request for feedback on the submitted lab files.

Feedback Files Data Flow

Source: Database Destination: View Feedback Description: Feedback on lab files after grading system completion and lab instructor verification.

Student Interface Source/Sink

Input Flows: Confirmation, Confirmation Message, Confirmation, Feedback Files Output Flows: Login Info, Student Info, Lab Files, Feedback Request Description: Student's web interface with which they will be able to login, register, upload files, and view feedback.

#### Login Process

Input Flows: Login Info, Confirmation Output Flows: Confirmation, Login Info Description: This process will check the login info against the database and determine whether it is correct or incorrect.

## **Register Process**

Input Flows: Student Info, Confirmation Output Flows: Confirmation Message, Student Info Description: The student's will register themselves into the grading system. **Upload Files Process** 

Input Flows: Lab Files, Confirmation

Output Flows: Confirmation, Lab Files

Description: Student's will upload their completed lab files into the system for grading.

View Feedback Process

Input Flows: Feedback Request, Feedback Files Output Flows: Feedback Files, Feedback Request Description: Displays student's feedback on submitted lab files.

## Database Data Store

Input Flows: Login Info, Student Info, Lab Files, Feedback Request Output Flows: Confirmation, Confirmation, Confirmation, Feedback Files Description: Database containing usernames, passwords, submitted lab files, graded lab files, grading key, and the grading template.

## Location – Lab Instructor – Level 2.0

Login Info Data Flow Source: Lab Instructor Interface Destination: Login Description: Username and password for lab instructor.

Confirmation Data Flow Source: Login Destination: Lab Instructor Interface Description: Acceptance or rejection of login info.

## Sort Criteria Data Flow

Source: Lab Instructor Interface Destination: Sort by Description: The method which the lab instructor would like to sort students by.

Sort Results Data Flow Source: Sort by Destination: Lab Instructor Interface Description: The resulting list of students determined by the selected sort criteria.

## Open Error Report Data Flow

Source: Lab Instructor Interface Destination: Edit Error Report Description: Request to open error report generated by the system.

Confirmation Data Flow

Source: Edit Error Report Destination: Lab Instructor Interface Description: Confirmation that edited error report has been successfully submitted. Approve Grade Request Data Flow Source: Lab Instructor Interface Destination: Approve Grades Description: Request to approve grades generated by the system.

Confirmation Data Flow Source: Approve Grades Destination: Lab Instructor Interface Description: Confirmation that approved grades have been successfully submitted.

Feedback Request Data Flow Source: View Feedback Destination: Lab Instructor Interface Description: Request to view feedback generated by grading system.

Feedback Files Data Flow Source: View Feedback Destination: Lab Instructor Interface Description: Feedback generated by the grading system.

Login Info Data Flow Source: Login Destination: Database Description: Username and password for lab instructor.

Confirmation Data Flow

Source: Database Destination: Login Description: Acceptance or rejection of login info.

## Sort Criteria Data Flow

Source: Sort By Destination: Database Description: The method which the lab instructor would like to sort students by.

Sort Results Data Flow Source: Database Destination: Sort By Description: The resulting list of students determined by the selected sort criteria.

Edited Error Report Data Flow Source: Edit Error Report Destination: Database Description: Error report that has been edited by lab instructor.

Confirmation Data Flow Source: Database Destination: Edit Error Report Description: Confirmation that edited error report has been submitted successfully. Approved Grades Data Flow Source: Approve Grades Destination: Database Description: Grades that have been approved by Lab Instructor.

Confirmation Data Flow Source: Database Destination: Approve Grades Description: Confirmation that approved grades have been submitted successfully.

Feedback Request Data Flow Source: View Feedback Destination: Database Description: Request to view feedback generated by grading system.

Feedback Files Data Flow

Source: View Feedback Destination: Database Description: Feedback files that have been generated by grading system.

## Lab Instructor Interface Source/Sink

Input Flows: Confirmation, Sort Results, Confirmation, Confirmation, Feedback Files

Output Flows: Login Info, Sort Criteria, Open Error Report, Approve Grade Request, Feedback Request

Description: Lab instructors web interface with which they will be able to login, sort students, edit error reports, approve student grades, and view feedback generated by the grading system.

## Login Process

Input Flows: Login Info, Confirmation Output Flows: Confirmation, Login Info Description: This process will check the login info against the database and determine whether it is correct or incorrect.

## Sort By Process

Input Flows: Sort Criteria, Sort Results Output Flows: Sort Results, Sort Criteria Description: This process will send the sort criteria to the database and take the resulting student list and send it to the lab instructor interface.

## Edit Error Report Process

Input Flows: Open Error Report, Confirmation Output Flows: Edited Error Report, Confirmation Description: This process is where the lab instructor will be able to edit the error report generated by the grading system. Approve Grades Process

Input Flows: Approve Grade Request, Confirmation

Output Flows: Confirmation, Approved Grades

Description: This process is where the lab instructor will approve the grades generated by the grading system.

View Feedback Process

Input Flows: Feedback Request, Feedback Files

Output Flows: Feedback Files, Feedback Request

Description: Displays the feedback generated by the grading system to the lab instructor.

Database Data Store

Input Flows: Login Info, Sort Criteria, Edited Error Report, Approved Grades, Feedback Request

Output Flows: Confirmation, Sort Results, Confirmation, Confirmation, Feedback Files

Description: Database containing usernames, passwords, submitted lab files, graded lab files, grading key, and the grading template.

## Location – Lecture Instructor – Level 3.0

Login Info Data Flow Source: Lecture Instructor Interface Destination: Login Description: Username and password for lecture instructor.

Confirmation Data Flow

Source: Login Destination: Lecture Instructor Interface Description: Acceptance or rejection of login info.

## Sort Criteria Data Flow

Source: Lecture Instructor Interface Destination: Sort by Description: The method which the lecture instructor would like to sort students by.

Student List Data Flow

Source: Sort by Destination: Lecture Instructor Interface Description: The resulting list of students determined by the selected sort criteria.

Grade Request Data Flow Source: Lecture Instructor Interface Destination: View Feedback Description: The request to view student's grades generated by the system.

| Grades | Data | Flow |
|--------|------|------|
|--------|------|------|

Source: View Feedback Destination: Lecture Instructor Interface Description: The grades generated by the system for viewing by the lecture instructor.

| Grade Request Data Flow |
|-------------------------|
|-------------------------|

Source: View Feedback Destination: Database Description: The request to retrieve student's grades generated by the system.

## Grades Data Flow

Source: Database Destination: View Feedback Description: The grades generated by the system for viewing by the lecture instructor.

## Sort Criteria Data Flow

Source: Sort by Destination: Database Description: The method which the lecture instructor would like to sort students by.

Student List Data Flow

Source: Database Destination: Sort by Description: The resulting list of students determined by the selected sort criteria.

## Login Info Data Flow

Source: Login Destination: Database Description: Username and password for lecture instructor.

## Confirmation Data Flow

Source: Database Destination: Login Description: Acceptance or rejection of login info.

## Lecture Instructor Interface Source/Sink

Input Flows: Grades, Confirmation, Student List Output Flows: Grade Request, Login Info, Sort Criteria Description: Lecture instructors web interface with which they will be able to login, view student's grades, and sort students.

## Login Process

Input Flows: Login Info, Confirmation Output Flows: Confirmation, Login Info Description: This process will check the login info against the database and determine whether it is correct or incorrect.

| Sort By Process                                                                                                    |
|----------------------------------------------------------------------------------------------------|
| Input Flows: Sort Criteria, Student List                                                                                                    |
| Output Flows: Student List, Sort Criteria                                                                                                    |
| Description: This process will send the sort criteria to the database and take the resulting student list and send it to the lecture instructor interface. |
| View Feedback Process                                                                                                    |
| Input Flows: Grade Request, Grades                                                                                                    |
| Output Flows: Grades, Grade Request                                                                                                    |
| Description: This process will get the requested student grades from the database<br>and send them to the lecture instructor interface.                    |
| Database Data Store                                                                                                    |
| Input Flows: Login Info, Sort Criteria, Grade Request                                                                                                    |
| Output Flows: Confirmation, Student List, Grades                                                                                                    |
| Description: Database containing usernames, passwords, submitted lab files, graded lab files, grading key, and the grading template.                       |
| Location – Course Administrator – Level 4.0                                                                                                    |
| Login Info Data Flow                                                                                                    |
| Source: Course Administrator Interface                                                                                                    |
| Destination: Login                                                                                                    |

Description: Username and password for course administrator.

Confirmation Data Flow

Source: Login Destination: Course Administrator Interface Description: Acceptance or rejection of login info.

Sort Criteria Data Flow

Source: Course Administrator Interface Destination: Sort by Description: The method which the course administrator would like to sort students by.

Sort Results Data Flow

Source: Sort by Destination: Course Administrator Interface Description: The resulting list of students determined by the selected sort criteria.

Student Info Data Flow

Source: Course Administrator Interface Destination: Edit Student Info Description: Student's edited information.

Confirmation Data Flow

Source: Edit Student Info

Destination: Course Administrator Interface

Description: Confirmation that the student's information has been submitted successfully.

Student Info Data Flow Source: Course Administrator Interface **Destination: Manage Sections** Description: Student's edited section information. Confirmation Data Flow Source: Manage Sections Destination: Course Administrator Interface Description: Confirmation that student's edited section information has been submitted successfully. Instructor Info Data Flow Source: Course Administrator Interface Destination: Register Description: Instructor's information for registration as an instructor. Confirmation Data Flow Source: Register Destination: Course Administrator Interface Description: Confirmation that the instructor has been successfully registered. Search Criteria Data Flow Source: Course Administrator Interface Destination: Search Description: Criteria that course administrator would like to search for. Search Results Data Flow Source: Search Destination: Course Administrator Interface Description: Results after search is processed using search criteria. Key Files Data Flow Source: Course Administrator Interface Destination: Upload Files Description: Key file which will be used for grading by the system. **Confirmation Data Flow** Source: Upload Files Destination: Course Administrator Interface Description: Confirmation that key file has been successfully submitted. Password Data Flow Source: Course Administrator Interface Destination: Create Course Password Description: Password which will be used to register students for the course. Confirmation Data Flow Source: Create Course Password Destination: Course Administrator Interface Description: Confirmation that password has been successfully created.

Feedback Request Data Flow Source: Course Administrator Interface Destination: View Feedback Description: Request to view feedback generated by the grading system.

Feedback Files Data Flow Source: View Feedback Destination: Course Administrator Interface Description: Feedback generated by the grading system.

Login Info Data Flow Source: Login Destination: Database Description: Username and password for course administrator.

Confirmation Data Flow Source: Database Destination: Login Description: Acceptance or rejection of login info.

Sort Criteria Data Flow Source: Sort By Destination: Database Description: The method which the course instructor would like to sort students by.

Sort Results Data Flow Source: Database Destination: Sort By Description: The resulting list of students determined by the selected sort criteria.

Student Info Data Flow Source: Edit Student Info Destination: Database Description: Student's edited information.

Confirmation Data Flow Source: Database Destination: Edit Student Info Description: Confirmation that the student's information has been submitted successfully.

Student Info Data Flow Source: Manage Sections Destination: Database Description: Student's edited section information. Confirmation Data Flow Source: Database Destination: Manage Sections Description: Confirmation that student's edited section information has been submitted successfully.

Instructor Info Data Flow Source: Register Destination: Database Description: Instructor's information for registration as an instructor.

Confirmation Data Flow Source: Database Destination: Register Description: Confirmation that the instructor has been successfully registered.

Search Criteria Data Flow Source: Search Destination: Database Description: Criteria that course administrator would like to search for.

Search Results Data Flow Source: Database Destination: Register Description: Results after search is processed using search criteria.

Key Files Data Flow

Source: Upload Files Destination: Database Description: Key file which will be used for grading by the system.

Confirmation Data Flow Source: Database Destination: Upload Files Description: Confirmation that key file has been successfully submitted.

Password Data Flow Source: Create Course Password Destination: Database Description: Password which will be used to register students for the course.

Confirmation Data Flow Source: Database Destination: Create Course Password Description: Confirmation that password has been successfully created.

Feedback Request Data Flow Source: View Feedback Destination: Database Description: Request to view feedback generated by the grading system. Feedback Files Data Flow Source: Database Destination: View Feedback Description: Feedback generated by the grading system.

Course Administrator Interface Source/Sink

Input Flows: Confirmation, Sort Results, Confirmation, Confirmation, Confirmation, Search Results, Confirmation, Confirmation, Feedback Files

Output Flows: Login Info, Sort Criteria, Student Info, Student Info, Instructor Info, Search Criteria, Key Files, Password, Feedback Request

Description: Course Administrator's web interface with which they will be able to login, sort students, edit student information, manage sections, register instructors, search, upload files, create the course password, and view the feedback generated by the grading system.

#### Login Process

Input Flows: Login Info, Confirmation Output Flows: Confirmation, Login Info Description: This process will check the login info against the database and determine whether it is correct or incorrect.

#### Sort By Process

Input Flows: Sort Criteria, Sort Results

Output Flows: Sort Results, Sort Criteria

Description: This process will send the sort criteria to the database and take the resulting student list and send it to the course administrator interface.

Edit Student Info Process

Input Flows: Student Info, Confirmation

Output Flows: Confirmation, Student Info

Description: This is how the course administrator will edit any student info that is incorrect.

#### Manage Sections Process

Input Flows: Student Info, Confirmation Output Flows: Confirmation, Student Info Description: This is how the course administrator will change any student's section in the system if they switch sections

#### **Register Process**

Input Flows: Instructor Info, Confirmation Output Flows: Confirmation, Instructor Info Description: This is how the course administrator will register the different instructors for the course at the beginning of the semester.

## Search Process

Input Flows: Search Criteria, Search Results Output Flows: Search Results, Search Criteria Description: The course administrator can search for a student if they are not sure where to quickly find a specific student. **Upload Files Process** 

Input Flows: Key Files, Confirmation

Output Flows: Confirmation, Key Files

Description: The course administrator will upload the files used by the grading system to grade and provide feedback on the students labs and pre labs.

Create Course Password Process

Input Flows: Password, Confirmation

Output Flows: Confirmation, Password

Description: The course administrator will create the password used by the students when they register for a course so that no students can register that are not enrolled in the course.

## View Feedback Process

Input Flows: Feedback Request, Feedback Files

Output Flows: Feedback Files, Feedback Request

Description: The course administrator will be able to view the feedback generated by the grading system.

Database Data Store

Input Flows: Login Info, Sort Criteria, Student Info, Student Info, Instructor Info, Search Criteria, Key Files, Password, Feedback Request Output Flows: Confirmation, Sort Results, Confirmation, Confirmation, Confirmation, Search Results, Confirmation, Confirmation, Feedback Files Description: Database containing usernames, passwords, submitted lab files, graded lab files, grading key, and the grading template.

## Level 2:

## Location – Student – Login – Level 1.1

Login Info Data Flow Source: System Login Destination: Database Description: Sends student's login info to database.

Confirmation Data Flow Source: Database Destination: System Login Description: Acceptance or rejection of login info.

Forgot Password Request Data Flow Source: Forgot Password Destination: Database Description: Request for email containing password. Email With Password Data Flow Source: Database Destination: Forgot Password Description: Email containing student's password.

## System Login Process

Input Flows: Confirmation Output Flows: Login Info Description: Confirms or rejects user's attempt to login with username and password.

#### Forgot Password Process

Input Flows: Email with password Output Flows: Forgot Password Request Description: Sends user an email containing password.

#### Database Data Store

Input Flows: Login Info, Forgot Password Request Output Flows: Confirmation, Email With Password Description: Database containing usernames, passwords, submitted lab files, graded lab files, grading key, and the grading template.

## Location – Student – Upload Files – Level 1.3

Lab File Data Flow Source: Upload Lab Destination: Database Description: Student's completed lab file.

Confirmation Data Flow Source: Database Destination: Upload Lab Description: Confirmation that lab file has been submitted successfully.

Pre Lab File Data Flow Source: Upload Pre Lab Destination: Database Description: Student's completed pre lab file.

#### Confirmation Data Flow

Source: Database Destination: Upload Pre Lab Description: Confirmation that pre lab file has been submitted successfully.

#### Upload Lab Process

Input Flows: Confirmation Output Flows: Lab File Description: Student uploads completed lab file to system for grading. Upload Pre Lab Process Input Flows: Confirmation Output Flows: Pre Lab File Description: Student uploads completed pre lab file to system for grading.

Database Data Store

Input Flows: Lab File, Pre Lab File Output Flows: Confirmation, Confirmation Description: Database containing usernames, passwords, submitted lab files, graded lab files, grading key, and the grading template.

## Location – Student – View Feedback – Level 1.4

View File Request Data Flow Source: View Submitted Files Destination: Database Description: Student's request view previously submitted lab files.

Lab File Data Flow

Source: Database Destination: View Submitted Files Description: Student's previously submitted lab files.

Error Report Request Data Flow

Source: View Error Report Destination: Database Description: Request to view error report generated by grading system.

Error Report Data Flow

Source: Database Destination: View Error Report Description: Error Report generated by grading system.

View Submitted Files Process Input Flows: Lab File Output Flows: View File Request Description: Displays student's submitted lab file from database.

## View Error Report Process

Input Flows: Error Report Output Flows: Error Report Request Description: Displays student's error report generated by grading system.

## Database Data Store

Input Flows: View File Request Output Flows: Error Report Request Description: Database containing usernames, passwords, submitted lab files, graded lab files, grading key, and the grading template.

## Location – Lab Instructor – Login – Level 2.1

| Login Info Data Flow                              |           |
|---------------------------------------------------|-----------|
| Source: System Login                              |           |
| Destination: Database                             |           |
| Description: Sends lab instructor's login info to | database. |

Confirmation Data Flow Source: Database Destination: System Login Description: Acceptance or rejection of login info.

Forgot Password Request Data Flow Source: Forgot Password Destination: Database Description: Request for email containing password.

Email With Password Data Flow Source: Database Destination: Forgot Password Description: Email containing lab instructor's password.

## System Login Process

Input Flows: Confirmation Output Flows: Login Info Description: Confirms or rejects user's attempt to login with username and password.

Forgot Password Process Input Flows: Email with password Output Flows: Forgot Password Request Description: Sends user an email containing password.

Database Data Store Input Flows: Login Info, Forgot Password Request Output Flows: Confirmation, Email With Password Description: Database containing usernames, passwords, submitted lab files, graded lab files, grading key, and the grading template.

## Location – Lab Instructor – Sort By – Level 2.2

Selected Section Data Flow Source: Sort By Section Destination: Database Description: Selection that lab instructor would like to sort by section.

Student List Data Flow Source: Database Destination: Sort By Section Description: Resulting student list when sorted by section. Selected Lab Number Data Flow Source: Sort By Lab # Destination: Database Description: Selection that lab instructor would like to sort by lab number.

Student List Data Flow

Source: Database Destination: Sort By Lab # Description: Resulting student list when sorted by lab #.

#### Sort By Section Process

Input Flows: Student List Output Flows: Selected Section Description: Sorts all students by their assigned section.

#### Sort By Lab # Process

Input Flows: Student List Output Flows: Selected Lab Number Description: Sorts all students by each assigned lab number.

#### Database Data Store

Input Flows: Selected Section, Selected Lab Number Output Flows: Student List, Student List Description: Database containing usernames, passwords, submitted lab files, graded lab files, grading key, and the grading template.

#### Location – Lab Instructor – View Feedback – Level 2.5

Error Report Request Data Flow Source: View Error Reports Destination: Database Description: Lab Instructor's request to view student's error report.

Error Report File Data Flow Source: Database Destination: View Error Reports Description: Student's error report after grading by the system.

## File Request Data Flow

Source: View Submitted Files Destination: Database Description: Lab Instructor's request to view student's lab files.

Student Lab File Data Flow Source: Database Destination: View Submitted Files Description: Student's original lab files that were submitted to the system.

View Error Reports Process Input Flows: Error Report File Output Flows: Error Report Request Description: Displays student's error reports to the lab instructor. View Submitted Files Process Input Flows: Student Lab File Output Flows: File Request Description: Displays student's original lab files that were submitted to the system.

Database Data Store Input Flows: Error Report Request, File Request Output Flows: Error Report File, Student Lab File Description: Database containing usernames, passwords, submitted lab files, graded lab files, grading key, and the grading template.

## Location – Lecture Instructor – Login – Level 3.1

Login Info Data Flow Source: System Login Destination: Database Description: Sends lecture instructor's login info to database.

Confirmation Data Flow Source: Database Destination: System Login Description: Acceptance or rejection of login info.

Forgot Password Request Data Flow Source: Forgot Password Destination: Database Description: Request for email containing password.

Email With Password Data Flow Source: Database Destination: Forgot Password Description: Email containing lecture instructor's password.

System Login Process

Input Flows: Confirmation Output Flows: Login Info Description: Confirms or rejects user's attempt to login with username and password.

Forgot Password Process

Input Flows: Email with password Output Flows: Forgot Password Request Description: Sends user an email containing password.

Database Data Store

Input Flows: Login Info, Forgot Password Request Output Flows: Confirmation, Email With Password Description: Database containing usernames, passwords, submitted lab files, graded lab files, grading key, and the grading template.

Detailed Design

## Location – Lecture Instructor – Sort By – Level 3.2

Selected Section Data Flow Source: Sort By Section Destination: Database Description: Selection that lecture instructor would like to sort by section.

Student List Data Flow Source: Database Destination: Sort By Section Description: Resulting student list when sorted by section.

Selected Lab Number Data Flow Source: Sort By Lab # Destination: Database Description: Selection that lecture instructor would like to sort by lab number.

Student List Data Flow

Source: Database Destination: Sort By Lab # Description: Resulting student list when sorted by lab #.

Sort By Section Process

Input Flows: Student List Output Flows: Selected Section Description: Sorts all students by their assigned section.

## Sort By Lab # Process

Input Flows: Student List Output Flows: Selected Lab Number Description: Sorts all students by each assigned lab number.

## Database Data Store

Input Flows: Selected Section, Selected Lab Number Output Flows: Student List, Student List Description: Database containing usernames, passwords, submitted lab files, graded lab files, grading key, and the grading template.

## Location – Lecture Instructor – View Feedback – Level 3.3

Error Report Request Data Flow Source: View Error Reports Destination: Database Description: Lecture Instructor's request to view student's error report.

Error Report File Data Flow Source: Database Destination: View Error Reports Description: Student's error report after grading by the system. File Request Data Flow Source: View Submitted Files Destination: Database Description: Lecture Instructor's request to view student's lab files.

Student Lab File Data Flow Source: Database Destination: View Submitted Files Description: Student's original lab files that were submitted to the system.

## View Error Reports Process

Input Flows: Error Report File Output Flows: Error Report Request Description: Displays student's error reports to the lecture instructor.

View Submitted Files Process Input Flows: Student Lab File Output Flows: File Request Description: Displays student's original lab files that were submitted to the system.

#### Database Data Store

Input Flows: Error Report Request, File Request Output Flows: Error Report File, Student Lab File Description: Database containing usernames, passwords, submitted lab files, graded lab files, grading key, and the grading template.

#### Location – Course Administrator – Login – Level 4.1

Login Info Data Flow Source: System Login Destination: Database Description: Sends course administrator's login info to database.

Confirmation Data Flow Source: Database Destination: System Login Description: Acceptance or rejection of login info.

Forgot Password Request Data Flow Source: Forgot Password Destination: Database Description: Request for email containing password.

Email With Password Data Flow Source: Database Destination: Forgot Password Description: Email containing course administrator's password. System Login Process

Input Flows: Confirmation

Output Flows: Login Info

Description: Confirms or rejects user's attempt to login with username and password.

Forgot Password Process

Input Flows: Email with password Output Flows: Forgot Password Request Description: Sends user an email containing password.

Database Data Store

Input Flows: Login Info, Forgot Password Request Output Flows: Confirmation, Email With Password Description: Database containing usernames, passwords, submitted lab files, graded lab files, grading key, and the grading template.

## Location – Course Administrator – Sort By – Level 4.2

Selected Section Data Flow Source: Sort By Section Destination: Database Description: Selection that course administrator would like to sort by section.

Student List Data Flow Source: Database Destination: Sort By Section Description: Resulting student list when sorted by section.

Selected Lab Number Data Flow Source: Sort By Lab # Destination: Database Description: Selection that course administrator would like to sort by lab number.

Student List Data Flow Source: Database Destination: Sort By Lab # Description: Resulting student list when sorted by lab #.

## Sort By Section Process

Input Flows: Student List Output Flows: Selected Section Description: Sorts all students by their assigned section.

## Sort By Lab # Process

Input Flows: Student List Output Flows: Selected Lab Number Description: Sorts all students by each assigned lab number. Database Data Store Input Flows: Selected Section, Selected Lab Number Output Flows: Student List, Student List Description: Database containing usernames, passwords, submitted lab files, graded lab files, grading key, and the grading template.

#### Location - Course Administrator - Manage Sections - Level 4.4

Lab Section Number Data Flow Source: Create Lab Sections Destination: Database Description: Lab section numbers for the semester.

Confirmation Data Flow Source: Database Destination: Create Lab Sections Description: Confirmation that lab sections have been created successfully.

Lecture Section Number

Source: Create Lecture Sections Destination: Database Description: Lecture section numbers for the semester.

Confirmation Data Flow Source: Database Destination: Create Lecture Sections Description: Confirmation that lecture sections have been successfully created.

## Create Lab Sections Process

Input Flows: Confirmation Output Flows: Lab Section Number Description: Creates lab sections for the semester.

Create Lecture Sections Process

Input Flows: Confirmation Output Flows: Lecture Section Number Description: Creates lecture sections for the semester.

#### Database Data Store

Input Flows: Lab Section Number, Lecture Section Number Output Flows: Confirmation, Confirmation Description: Database containing usernames, passwords, submitted lab files, graded lab files, grading key, and the grading template.

| Location – Course Administrator – Register – Level 4.5                                                                               |
|----------------------------------------------------------------------------------------------------|
| Instructor Info Data Flow                                                                                                    |
| Source: Register Instructor                                                                                                    |
| Destination: Database                                                                                                    |
| Description: Information for instructor of a lecture or lab section for the semester.                                                |
| Confirmation Data Flow                                                                                                    |
| Source: Database                                                                                                    |
| Destination: Register Instructor                                                                                                    |
| Description: Confirmation that lecture instructor has been registered successfully.                                                  |
| Student Info Data Flow                                                                                                    |
| Source: Register Student                                                                                                    |
| Destination: Database                                                                                                    |
| Description: Information for student needed for registration.                                                                        |
| Confirmation Data Flow                                                                                                    |
| Source: Database                                                                                                    |
| Destination: Register Student                                                                                                    |
| Description: Confirmation that student has been registered successfully.                                                             |
| Register Instructor Process                                                                                                    |
| Input Flows: Confirmation                                                                                                    |
| Output Flows: Instructor Info                                                                                                    |
| Description: Registers an instructor in the grading system for the semester.                                                         |
| Register Student Process                                                                                                    |
| Input Flows: Confirmation                                                                                                    |
| Output Flows: Student Info                                                                                                    |
| Description: Registers a student in the grading system.                                                                              |
| Database Data Store                                                                                                    |
| Input Flows: Instructor Info, Student Info                                                                                           |
| Output Flows: Confirmation, Confirmation                                                                                             |
| Description: Database containing usernames, passwords, submitted lab files, graded lab files, grading key, and the grading template. |
| Location – Course Administrator – Upload Files – Level 4.7                                                                           |
| Sample Lab File Data Flow                                                                                                    |
| Source: Upload Sample Lab Files                                                                                                    |
| Destination: Database                                                                                                    |
| Description: Sample lab file used for grading by the system.                                                                         |
| Confirmation Data Flow                                                                                                    |
| Source: Database                                                                                                    |
| Destination: Upload Sample Lab Files                                                                                                 |

Description: Confirmation that sample lab files have been uploaded to the system successfully.

Key File Data Flow Source: Upload Key Destination: Database Description: Key file used for grading by the system.

Confirmation Data Flow Source: Upload Key Destination: Database Description: Confirmation that key file has been uploaded to the key successfully.

#### Upload Sample Lab Files Process

Input Files: Confirmation Output Files: Sample Lab File Description: Uploads sample lab files to the system which are used for grading.

#### Upload Key Process

Input Files: Confirmation Output Files: Key File Description: Uploads key file to the system which is used for grading.

#### Database Data Store

Input Files: Sample Lab File, Key File Output Files: Confirmation, Confirmation Description: Database containing usernames, passwords, submitted lab files, graded lab files, grading key, and the grading template.

#### Location – Course Administrator – View Feedback – Level 4.9

Error Report Request Data Flow Source: View Error Reports Destination: Database Description: Course administrator's request to view student's error report.

Error Report File Data Flow Source: Database Destination: View Error Reports Description: Student's error report after grading by the system.

#### File Request Data Flow

Source: View Submitted Files Destination: Database Description: Course administrator's request to view student's lab files.

Student Lab File Data Flow Source: Database Destination: View Submitted Files Description: Student's original lab files that were submitted to the system.

View Error Reports Process Input Flows: Error Report File Output Flows: Error Report Request Description: Displays student's error reports to the course administrator. View Submitted Files Process Input Flows: Student Lab File Output Flows: File Request Description: Displays student's original lab files that were submitted to the system.

Database Data Store Input Flows: Error Report Request, File Request Output Flows: Error Report File, Student Lab File Description: Database containing usernames, passwords, submitted lab files, graded lab files, grading key, and the grading template.

## V. Logical Data Stores

## Table Name: PERSONAL\_INFORMATION

#### username

Type: varchar Description: The person's username for the system Key: yes Required: yes Length: 20

first\_name

Type: varchar Description: Persons first name Key: no Required: yes Length: 20

#### last\_name

Type: varchar Description: Persons last name Key: no Required: yes Length: 20

#### email

Type: varchar Description: Persons email address Key: no Required: yes Length: 40

#### password

Type: varchar Description: Persons password for the system Key: no Required: yes Length: 20

## account\_type

Type: varchar Description: the account type that they are assigned (ex. student, admin, lab and/or lecture instructor Key: no Required: yes Length: 10

## Table Name: STUDENT\_FILES

#### username

Type: varchar Description: The person's username for the system Key: yes Required: yes Length: 20

## lab\_num

Type: int Description: the lab number that corresponds to the submitted file Key: no Required: yes Length: 2

## file\_path

Type: varchar Description: the location where the file is stored Key: no Required: yes Length: 50

#### file\_name

Type: varchar Description: the name of the file submitted Key: no Required: yes Length: 20

## file\_type

Type: varchar Description: The type of file- can be lab, prelab or error report Key: no Required: yes Length: 10

#### date\_submitted

Type: Date Description: the date the file was submitted to the system Key: no Required: yes Length: 20 grade

Type: int Description: the grade the student was given for this file Key: no Required: no Length: 3

## Table Name: SECTIONS

section\_number

Type: varchar Description: the section number that is assigned to this lab/ lecture Key: yes Required: yes Length: 10

#### section\_type

Type: varchar Description: lab or lecture Key: no Required: yes Length: 10

## instructor

Type: varchar Description: the username of the instructor teaching this section Key: no Required: yes Length: 20

#### semester

Type: varchar Description: the semester the section is being taught Key: no Required: yes Length: 10

## Table Name: GRADING\_KEY\_FILES

file\_name

Type: varchar Description: the name of the file submitted Key: yes Required: yes Length: 20

## lab\_num

Type: int Description: the lab number that corresponds with the submitted file Key: no Required: yes Length: 2

#### due\_date

Type: Date Description: the date the file is due to be submitted by the student Key: no Required: yes Length: 20

## file\_type

Type: varchar Description: type of file that was submitted- Key file or sample Excel file Key: no Required: yes Length: 10

## file\_path

Type: varchar Description: location where the file is stored Key: no Required: yes Length: 50

# VI. Logical Format of Data Files and Databases

We will be using either Oracle DBMS or mySQL for our data storage. The files submitted to the system will not be stored in the tables, instead they will be stored in a separate directory and the path to the files will be stored in the database. We will be storing the following types of fields in our database: varchar, Date and int. Each field will have a maximum size as specified in our Logical Data Stores.

# **VII. Structure Diagrams**

This structure diagram is a graphical representation of the structure of the Automated Excel Grading System. The first diagram displays the system itself broken down into each user type's interface:

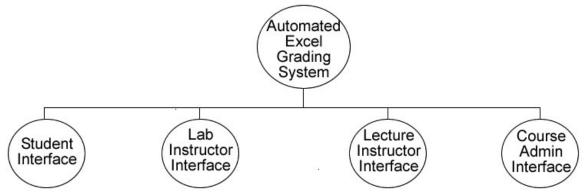

Each of the user interfaces is broken down into the tasks that can be performed by each user:

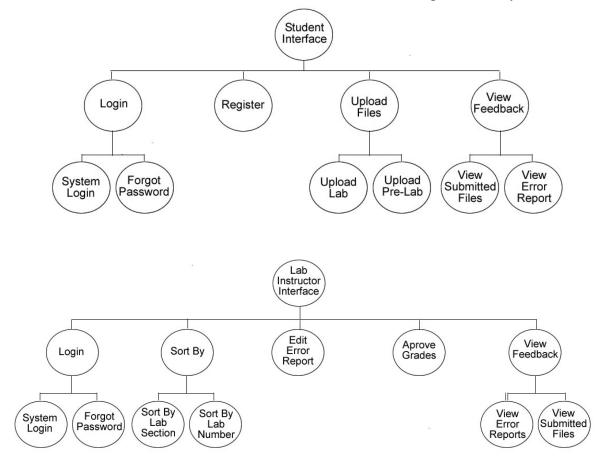

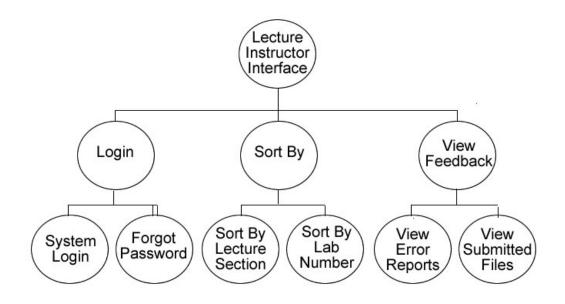

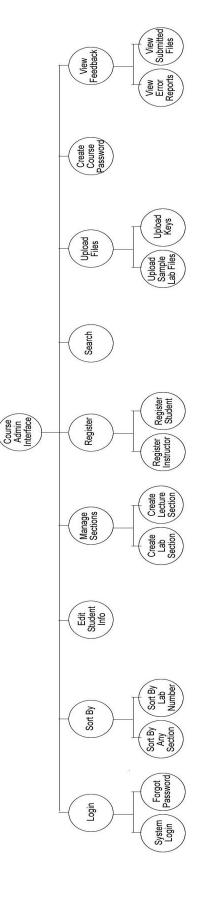

## VIII. Test Plan

All Testing Requirements can be found in the Automated Excel Grading System Test Plan which can be found on the Oasis Technologies Documents page. The url below will guide you to it.

http://oraserv.cs.siena.edu/~perm\_oasis/documents.html

## **IX. Subprogram Interface Specifications**

The modules included with the Automated Excel Grading System are the Student, the Lab Instructor, the Lecture Instructor, and the Course Administrator. These four modules or users work independently of one another, although some data is linked to all modules through the database. Each of these modules work to achieve the desired output for the Automated Excel Grading System.

## X. Documentation Prologue for Each Routine

#### Function: getWorkbook()

Input: File Output: Workbook Description: This creates a workbook object out of the .xls file

#### Function: getSheet()

Input: String Output: Sheet Description: opens the sheet of the workbook specified by the input parameter

#### Function: getCell()

Input: int, int Output: Cell Description: opens the cell specified by the two input parameters

## Function: getBackgroundColour()

Input: Cell Output: Colour Description: get the background color of the cell specified

## **Function: hasBorders()**

Input: Cell Output: boolean Description: true if the cell specified has borders

## Function: getBorderColour()

Input: Cell Output: Colour Description: gets the color of the borders on the cell

#### Function: getContents()

Input: Cell Output: String Description: gets the contents of the cell specified

#### **Function:** getFormula()

Input: Cell Output: String Description: gets the formula associated with the specified cell

## Function: getComment()

Input: Cell Output: String Description: gets the comment associated with the specified cell

#### Function: getFont()

Input: Cell Output: Font Description: gets the font attributed associated with the cell

## **Function:** isItalics()

Input: Font Output: boolean Description: true if the text in the cell is Italics

#### **Function:** isBold()

Input: Font Output: boolean Description: true if the text in the cell is bold

#### Function: getName()

Input: Font Output: String Description: gets the name of the font used

## Function: getPointSize()

Input: Font Output: String Description: gets the font size of the text

## Function: getColour()

Input: Font Output: Colour Description: gets the color attributes of the font

#### Function: createWorkbook()

Input: File Output: WriteableWorkbook Description: creates a copy of the workbook specified

#### Function: getSheet()

Input: WriteableWorkbook Output: writeableSheet Description: gets a sheet that can be edited from the workbook

#### Function: setComment()

Input: WriteableSheet Output: Description: inserts a comment into the writeable workbook

## **XI. Pseudo Code For Each Routine**

#### Function: getWorkbook()

Specify a file to open Convert the file to a workbook Return the workbook

#### Function: getSheet()

Open the workbook Specify the sheet you want to open Return the sheet

## Function: getCell()

Open the workbook and sheet Specify the cell to open Open and return the cell

## Function: getBackgroundColour()

Specify the cell to open Get the background color from the cell Return the color object

#### Function: hasBorders()

Specify the cell to open Get the border information from the cell Return the boolean

#### Function: getBorderColour()

Specify the cell to open Get the border color from the cell Return the color object

#### Function: getContents()

Specify the cell to open Get the contents of the cell Return the string representation of the contents

#### Function: getFormula()

Specify the cell to open Get the formula from the cell Return the String representation of the formula

## Function: getComment()

Specify the cell to open Get the comment from the cell Return the string representation of the comment

#### Function: getFont()

Specify the cell to open Get the font object from the cell Return the font object

#### **Function:** isItalics()

Specify the cell to open Get the font object from the cell Get the italics attribute from the cell Return the Boolean value of the italics state of the text

#### Function: isBold()

Specify the cell to open Get the font object from the cell Get the bold attribute from the cell Return the Boolean value of the bold state of the text

#### Function: getName()

Specify the cell to open Get the font object from the cell Get the font name attribute from the cell Return the string value of the font name of the text

## Function: getPointSize()

Specify the cell to open Get the font object from the cell Get the size attribute from the cell Return the String value of the size of the text

#### Function: getColour()

Specify the cell to open Get the font object from the cell Get the color attribute from the cell Return the Colour value of the color of the text

## Function: getWorkbook()

Specify a file to open Convert the file to a WriteableWorkbook Return the WriteableWorkbook

## Function: getSheet()

Open the WriteableWorkbook Specify the sheet you want to open Return the WriteableSheet

#### Function: setComment()

Open the Cell Specify the text to insert into the comment of the cell Set the cell comment Write the cell to the sheet

## **XII.** Physical Data Structures and Data File Specifications

| Fir<br>La<br>Pa | mail<br>rst Name<br>ast Name<br>assword | Text<br>Text<br>Text | Email address (login)<br>First Name<br>Last Name             |
|-----------------|-----------------------------------------|----------------------|--------------------------------------------------------------|
| La<br>Pa        | ast Name                                |                      |                                                              |
| Pa              |                                         | Text                 | Last Name                                                    |
|                 | assword                                 |                      |                                                              |
| 1.2             |                                         | Text                 | Created password                                             |
| La              | ab Section                              | Number               | Lab section associated with                                  |
| Le              | ecture Section                          | Number               | Lecture section associated with                              |
| Ac              | ccount Type                             | Text                 | Either Admin, Student, Lecture Instructor, or Lab Instructor |
|                 |                                         |                      |                                                              |
|                 |                                         | 2                    |                                                              |
| _               |                                         |                      |                                                              |

**Personal Info** – This table stores information about all users personal information. All users will have data stores in this table pertaining to their email, name, password, and account type (Student, Lab Instructor, Lecture Instructor, or Course Administrator). For Students there will also be information for both Lab and Lecture Section numbers. For Instructors, it will contain their Lab or Lecture Section number. The Course Administrator will not have data for the Lab and Lecture Section numbers. This table will be used to display and change information about all users in the system.

| _ | Sections : Table<br>Field Name | Date Trees | Description                 |   |
|---|--------------------------------|------------|-----------------------------|---|
|   |                                | Data Type  | Description                 |   |
| • | Instructor                     | Text 💌     | Instructor Name             |   |
| 8 | Section Number                 | Number     | Number of section           | 1 |
|   | Section Type                   | Text       | Lab or Lecture section type |   |
|   |                                |            |                             |   |

**Sections** – This table contains information pertaining to sections. It stores the name of the professor who teaches the section along with the Section Number and the Section Type. Section Type can be either Lab Section or Lecture Section. This table will be used to populate the lists of Students that all Instructors can view/alter.

| Field Name              | Data Type  | Description                                    |  |
|-------------------------|------------|------------------------------------------------|--|
| Email                   | Text       | Email address (login)                          |  |
| .ab Number              | Number     | Number of current lab                          |  |
| File Name               | Text       | Filename of current lab                        |  |
| Grade                   | Number     | Grade given for this lab                       |  |
| Excel File              | OLE Object | Submitted Excel File                           |  |
| Error Report Excel File | OLE Object | Submitted Excel File with errors printed in it |  |
| Status                  | Yes/No     | Approved or not                                |  |
| Date Submitted          | Date/Time  | Date current lab was submitted                 |  |

**Submissions** – This table stores all information associated with every submitted file. It contains the Email address of the Student who submitted it along with the Lab Number, File Name, Total Grade given, the Date the file was Submitted, the file that was submitted, and the submitted file with errors printed in it. It also contains a field called "Status" which tells the system whether or not this file has been approved by the Lab Instructor for Students to view. This table will be used to populate the list of labs that each user type can view along with store the error reports that they can view.

|   | Field Name        | Data Type | Description                      |  |
|---|-------------------|-----------|----------------------------------|--|
|   | Email             | Text      | Email address (login)            |  |
|   | Lab File Name     | Text      | Name of Lab file error is in     |  |
|   | Cell              | Text      | Cell where error is              |  |
|   | Error Description | Text      | Description of error             |  |
| 1 | Points Given      | Number    | Points given to student          |  |
| 2 | Points Worth      | Number    | Overall points the cell is worth |  |

**Errors** – This table stores information about each error that is found in a Students submitted lab. It contains the Email address of the Student who submitted the lab along with the Lab File Name, the Cell in which the error occurred, a brief description of the error that was made, the points that were given for this area of the Lab and the total number of points this area is worth. This table will be used to display information about Students labs to Lab Instructors so that they can change or approve the grading the Automated Excel Grading System gives them.

| Field Name | Data Type | Description                | 1   |
|------------|-----------|----------------------------|-----|
| Lab Number | Number    | Number of current lab      |     |
| Location   | Text      | Location of file           | 100 |
| Туре       | Text      | Lab or Prelab              |     |
| Due Date   | Date/Time | Due date set by instructor |     |
|            |           |                            |     |
|            |           |                            |     |
|            |           |                            |     |

**Key Files** – This table stores information about the Grading Keys that the system will use to grade the Students submissions. It contains the Lab Number for each file, along with the Due Date for this lab. It also contains the Location of this file and it's Type, which is either a Key or a Sample File. This table will be used by the System to match submitted Labs with their Grading Keys so that each can be graded and sent for Lab Instructor Approval.

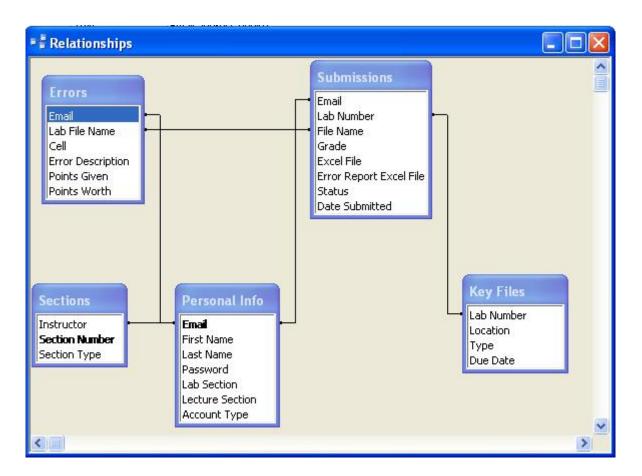

**Relationship Diagram** – This diagram shows how all of our tables are inter-related and require eachothers information.

# **XIII.** Packaging Specifications

The automated excel grading system will be installed on the Siena College Computer Science Departments "Oraserv" webserver, and our database will be a mySQL database. We will provide our clients with a backup copy of our entire system including the user interface and database tables in the form of a cd. Our project will be contained entirely in one directory, with multiple subdirectories, for ease of movement in the future; therefore all paths will be relative path names. The database however will not be contained within the Oraserv directory with the rest of the system, so an absolute path to the database will be used.

# **Appendices**

# I. Sources of Information

The information in this document was gathered from meetings with our clients, Ms. Jami Cotler and Dr. Scott Hunter, knowledge learned from Dr. Lederman's Software Engineering lectures, the class textbook Software Engineering: A Practitioner's Approach by Roger S. Pressman, and team websites from previous years located at:

http://www.cs.siena.edu/~lederman/csis410/csis410.html

# II. Gantt Chart

|    |                      | Task Name                                                                                                    |                           |  | Start                     |        | February March April |      |     |      |      |                        |       |                          |             |      |     |     | Ma   | May  |      |     |     |
|----|----------------------|----------------------------------------------------------------------------------------------------|---------------------------|--|---------------------------|--------|----------------------|------|-----|------|------|------------------------|-------|--------------------------|-------------|------|-----|-----|------|------|------|-----|-----|
| ID | 0                    |                                                                                                    |                           |  |                           | 1/14   | 1/21                 | 1/28 | 2/4 | 2/11 | 2/18 | 2/25                   | 3/4   | 3/11                     | 3/18        | 3/25 | 4/1 | 4/8 | 4/15 | 4/22 | 4/29 | 5/6 | 5/1 |
| 1  |                      | Initial Team Meeting                                                                                                    |                           |  | Thu 1/25/07               |        | •                    | 1/25 |     |      |      |                        |       |                          |             |      |     |     |      |      |      |     |     |
| 2  | 0                    | Weekly Team Meetings         Initial Client Meeting         Weekly Client Meetings         Test Plan         Detailed Design Development         Detailed Design Presentation         Debrief on Presentation         Acceptance Test Preparation         Acceptance Test Presentation         Debrief on Presentation         Debrief on Presentation         Acceptance Test Presentation         Debrief on Presentation |                           |  | Thu 2/1/07                |        | 160                  | 1    |     |      | 1    | 1                      |       | 1                        |             | - 1  |     | 1   |      |      |      |     |     |
| 15 |                      |                                                                                                    |                           |  | Mon 2/5/07                | 2/5/07 |                      |      |     |      |      |                        |       |                          |             |      | 1   |     |      |      |      |     |     |
| 16 | 0                    |                                                                                                    |                           |  | Mon 2/12/07               | 1      |                      |      | •   |      | 1    |                        | 1     | 1                        | 1           | 1    |     | τ.  |      |      |      |     |     |
| 28 |                      |                                                                                                    |                           |  | Tue 2/13/07               |        |                      |      |     | ¥.   | -    |                        |       | -                        | -           |      |     | -   | -    | 0.0  |      |     |     |
| 29 |                      |                                                                                                    |                           |  | Mon 2/5/07                |        |                      |      |     | *    |      |                        |       |                          |             |      |     |     |      |      |      |     |     |
| 30 |                      |                                                                                                    |                           |  | Tue 3/13/07               |        |                      |      |     |      |      |                        |       | Å                        | 3/13        |      |     |     |      |      |      |     |     |
| 31 |                      |                                                                                                    |                           |  | Tue 3/13/07               |        |                      |      |     |      |      |                        |       | T                        | 8/13        |      |     |     |      |      |      |     |     |
| 32 |                      |                                                                                                    |                           |  | Tue 3/13/07               |        |                      |      |     |      |      |                        |       | İ.                       |             |      |     |     |      |      | Т.   |     |     |
| 33 |                      |                                                                                                    |                           |  | Tue 5/1/07                |        |                      |      |     |      |      |                        |       |                          |             |      |     |     |      |      |      | 5/1 |     |
| 34 |                      |                                                                                                    |                           |  | Tue 5/1/07                |        |                      |      |     |      |      |                        |       |                          |             |      |     |     |      |      | Ve   | /1  |     |
| 35 |                      |                                                                                                    |                           |  | Fri 5/4/07                |        |                      |      |     |      |      |                        |       |                          |             |      |     |     |      |      |      |     |     |
| 36 | =                    | End of Semester Party                                                                                                    | /                         |  | Tue 5/8/07                |        |                      |      |     |      |      |                        |       |                          |             |      |     |     |      |      |      |     |     |
|    | Oasis T<br>Ion 3/5/0 | echnologies Gantt Char<br>17                                                                                                    | Task<br>Split<br>Progress |  | Milesto<br>Summ<br>Projec | агу    | nary                 | *    |     |      |      | Exter<br>Exter<br>Dead | nal M | asks<br>ile <i>s</i> ton | •<br>•<br>• |      |     |     |      |      |      |     |     |
|    |                      | 2                                                                                                    | 1                         |  |                           | Pa     | ge 1                 | 192  |     |      | 18   |                        |       |                          | 8           |      |     |     |      |      |      |     |     |

# **III.** Glossary of Terms

Cell: The smallest component of a Microsoft Excel workbook. Location is designated by it's sheet, row, and column in the workbook.

Comments: Data stored in a Microsoft Excel workbook that pertains to a particular cell but is invisible unless user chooses to view the comment on a cell.

Gantt Chart: A popular type of bar chart that illustrates a project schedule including start and finish dates, tasks, and events that are to occur to complete the project

HTML: Hypertext Markup Language (HTML) is programming language used in the creation of Web pages.

Java: A programming language used for developing object oriented programs.

JavaScript: Javascript is a scripting language developed by Netscape that can interact with HTML source code, enabling Web authors to spice up their sites with dynamic content.

MySQL: An open source relational database management system (RDBMS) that uses Structured Query Language (SQL), the most popular language for adding, accessing, and processing data in a database.

PHP: PHP Hypertext Preprocessor is a widely-used, open-source, general-purpose scripting language that is especially suited for web development.

Sheet: Component of a workbook. Workbooks are composed of single or multiple sheets, each of which containing a spreadsheet. It should be noted that sheets within workbooks may access each others contents.

Structure Diagrams: graphical representation of the structure of the Automated Excel Grading System

Student User/Account: The most basic user of this software. Will be able to create their own accounts and use them to upload lab's and pre-lab's and also view their grades

Use Case Narrative: The basic functionality that the system will have for each of the users

Workbook: The type of files that Microsoft Excel uses which will be submitted to the Automated Excel Grading System for grading. Has file extension ".xls"

WriteableSheet: Denoted by the Automated Excel Grading System as a sheet that can has permissions such that the system may alter its contents.

xls: File extension for Workbook. See "Workbook."